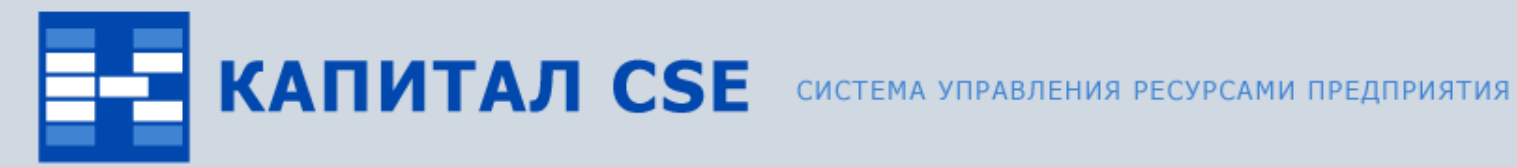

 $\overline{\circ}$ 

## **Учет основных фондов**

**(обзор функциональности)**

ВСЕ ОТТЕНКИ ВАШЕГО БИЗНЕСА

## **Назначение контура «Учет основных фондов»**

#### • **Хранение карточек основных средств и хранение информации по движениям.**

Поддерживаются функции создания объекта основных средств и хранение как регламентированной законодательством информации, так и произвольной информации по объекту и движениям по нему, а также просмотр данных за любой период времени.

#### • **Начисление износа по бухгалтерскому и налоговому учету.**

Поддерживаются функции начисления износа в разных типах оценок (по бухгалтерскому учету, налоговому и других).

#### • **Автоматическое формирование бухгалтерских операций.**

Поддерживаются функции автоматического формирования бухгалтерских проводок по одиночным и групповым движениям.

## **Связи контура «Учет основных фондов»**

Контур «Учет основных фондов» связан с другими контурами системы Капитал CSE:

#### • **«Общесистемные справочники».**

При добавлении многих движений можно назначить объекты аналитического учета (ОАУ), которые содержатся в Справочнике объектов аналитического учета. Для хранения комплектующих используется Справочник ТМЦ и услуг.

#### • **«Управление ТОРО».**

Объекты модуля «Справочник Оборудования» могут быть связаны с объектами основных средств.

#### • **«Бухгалтерский и налоговый учет».**

Объекты основных фондов могут быть одновременно объектами аналитического учета, которые используются как в первичных документах, так и в бухгалтерских проводках.

#### • **«Управление персоналом»**

Для объектов основных фондов могут быть назначены материально ответственное лицо (движение Смена МОЛ), выбор которого ведется из справочника сотрудников. Для объектов основных фондов может быть указано подразделение (движение Внутреннее перемещение), выбор которого ведется из справочника Штатное расписание.

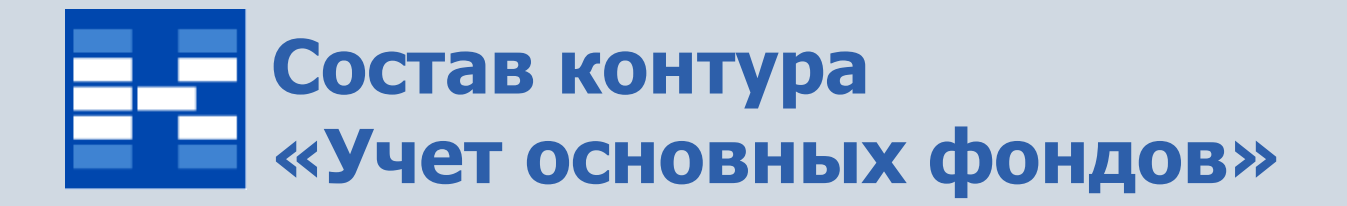

В состав контура «Учет основных фондов» входят три модуля:

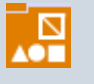

модуль «Классификаторы основных фондов» для работы со справочниками;

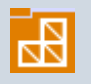

модуль «Основные фонды» для работы с основными фондами и движениями по ним;

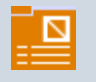

модуль «Свод основных фондов» для работы с аналитическими отчетами.

### **Функции модуля «Классификаторы основных фондов»**

- Ведение справочника «Классификатор ОФ».
- Ведение справочника «Группы износа».
- Ведение справочника «Тип ресурса ОФ»
- Ведение справочника «Тип оценки ОФ».
- Ведение справочника «Тип изменения стоимости ОФ»
- Ведение справочника «Тип собственности ОФ»
- Ведение справочника «Тип аренды ОФ»
- Ведение справочника «Тип ремонта ОФ»
- Ведение справочника «Причина выбытия ОФ»

## **Справочник «Классификатор ОФ»**

В справочнике хранится информация по «Общероссийскому классификатору основных фондов» (ОКОФ): код, наименование, группа по налоговому учету, срок полезного использования в месяцах.

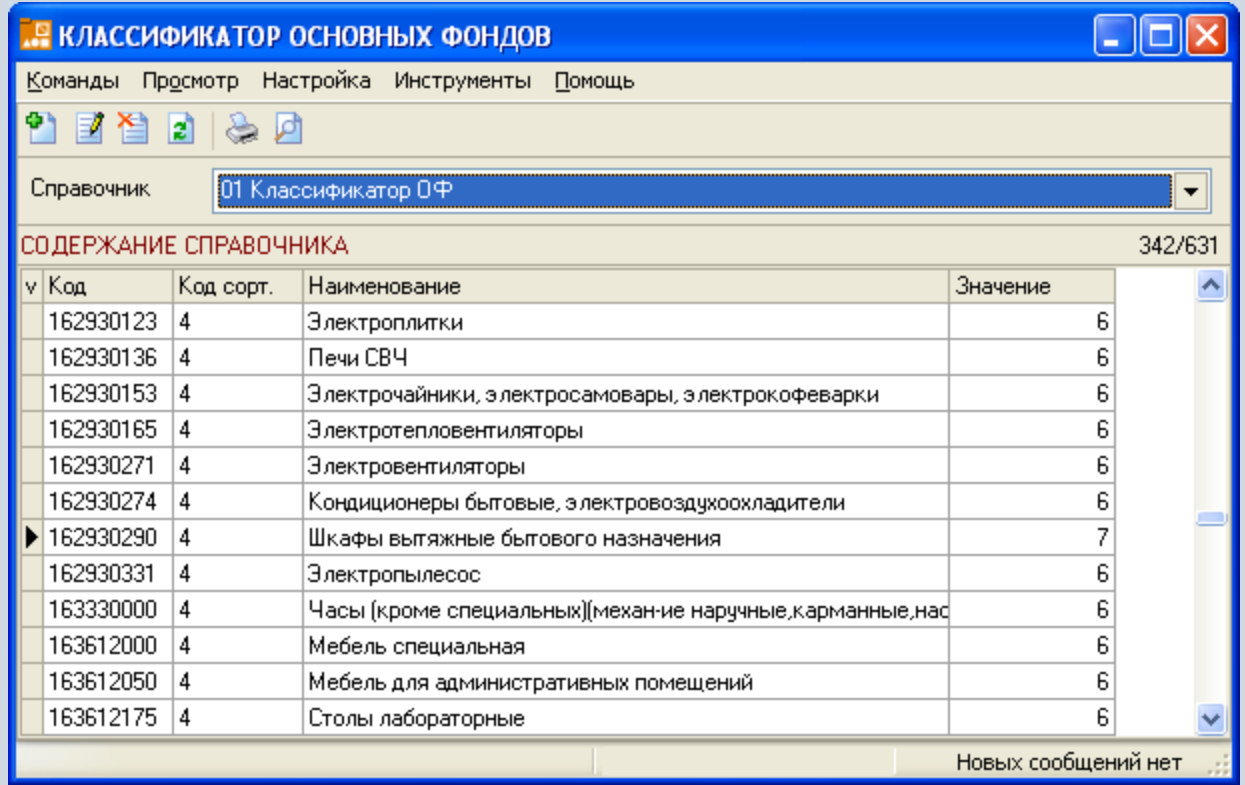

## **Справочник «Группы износа ОФ»**

В справочнике хранится информация о группе износа, которая является обязательной для ведения бухгалтерского учета. В справочнике хранится код, наименование группы износа, коэффициент износа (годовая норма).

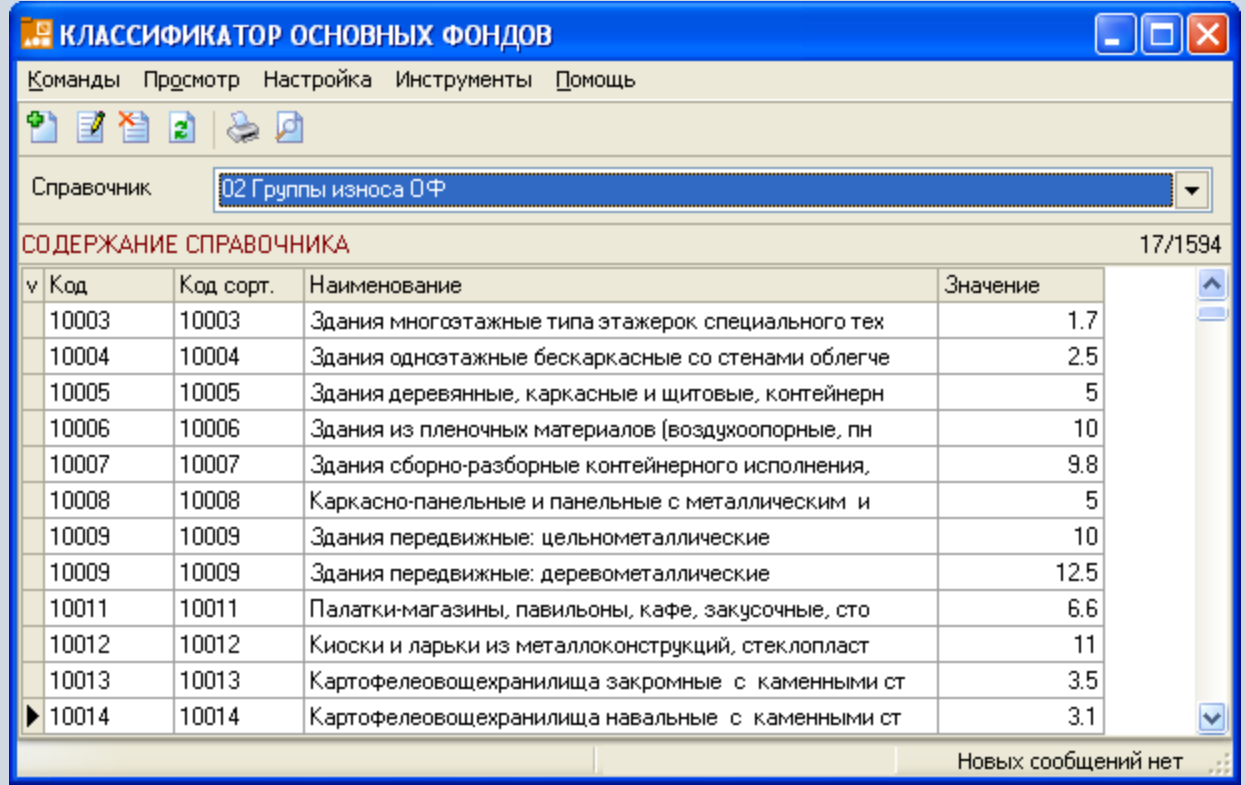

## **Справочник «Тип ресурса ОФ»**

В справочнике хранится информация о произвольной информации по ОФ, не зависящей от движения (выбирается при добавлении или изменении ОФ). Ресурс может иметь количественное выражение и для него обязательна единица измерения.

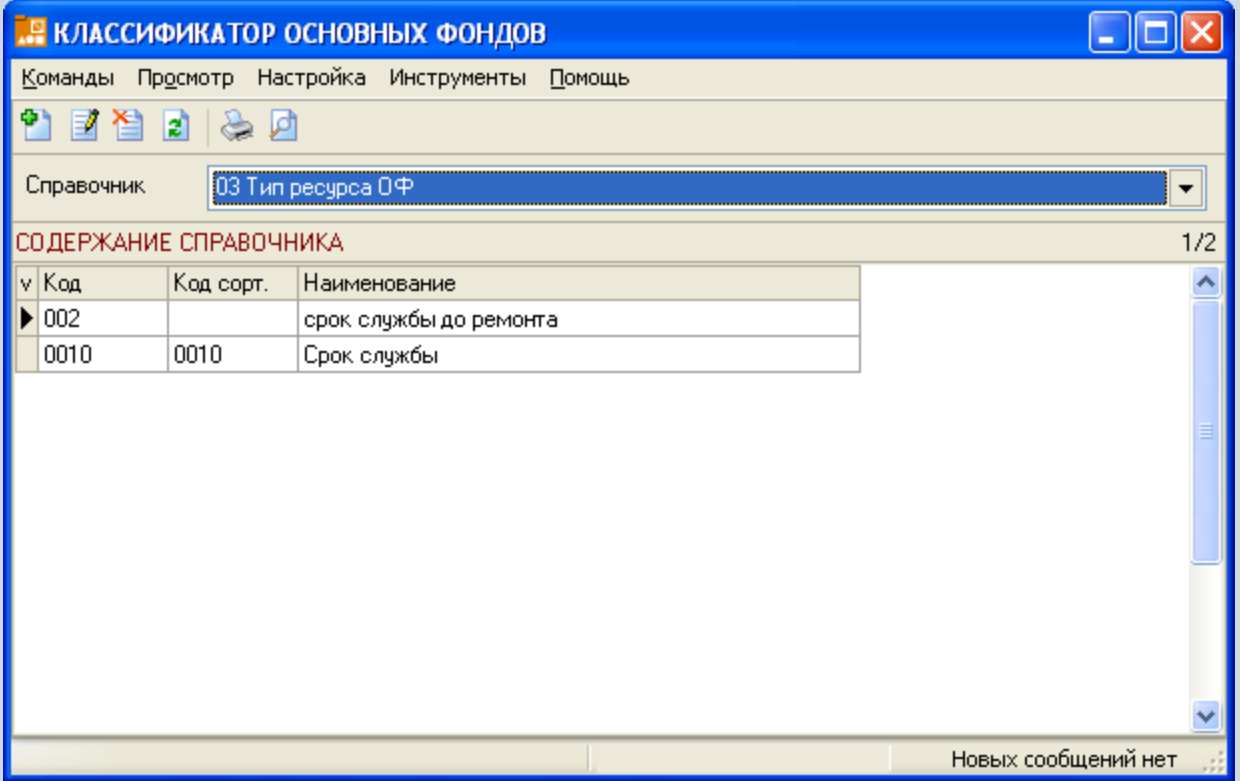

## **Справочник «Тип оценки ОФ»**

В справочнике хранится информация о разных типах оценки. Типы оценок из этого классификатора используются при выборе текущего типа оценки в модуле Основные фонды и при добавлении движений, имеющих денежное выражение (при необходимости ввода стоимости и износа в разных типах оценки).

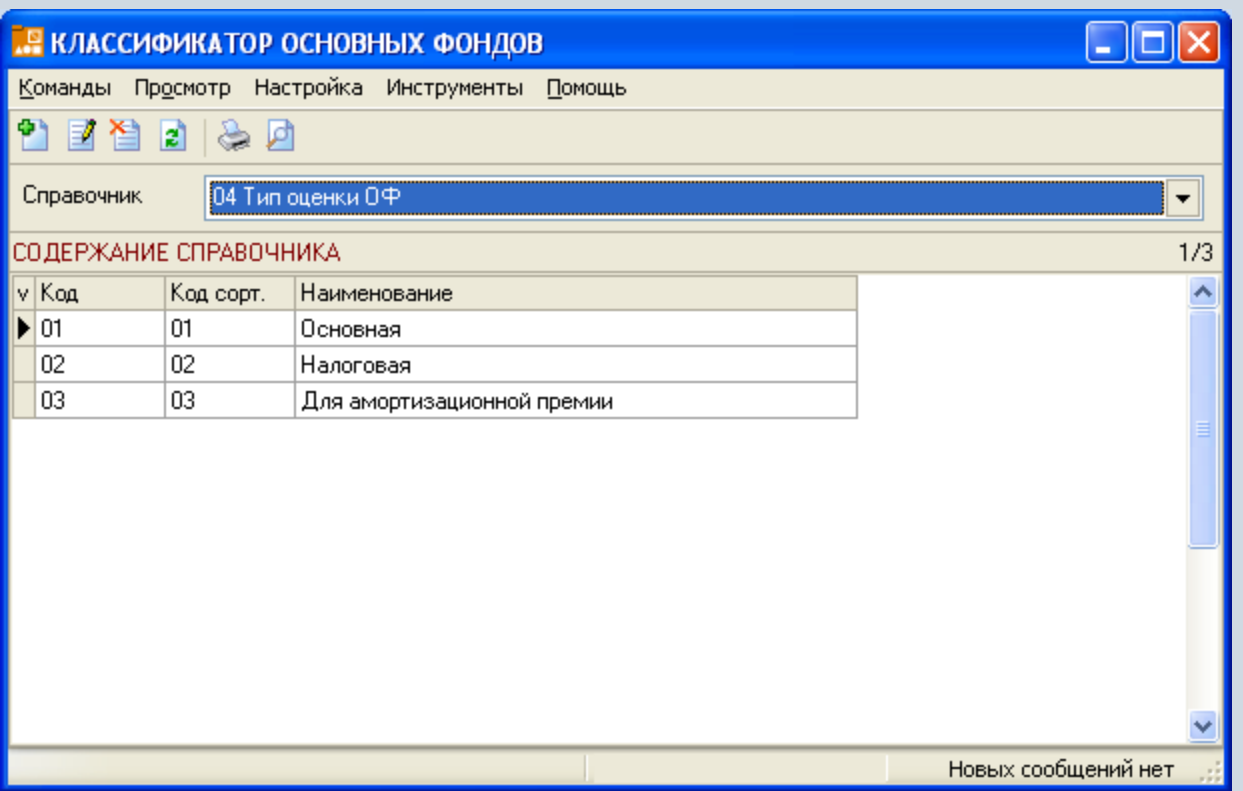

### **Справочник «Тип изменения стоимости ОФ»**

В справочнике хранится информация о типах изменения стоимости. Выбор из этого классификатора является обязательным при добавлении движения Изменение стоимости (например: «плановая модернизация», «внеплановая модернизация», «дооборудование», «частичная ликвидация»).

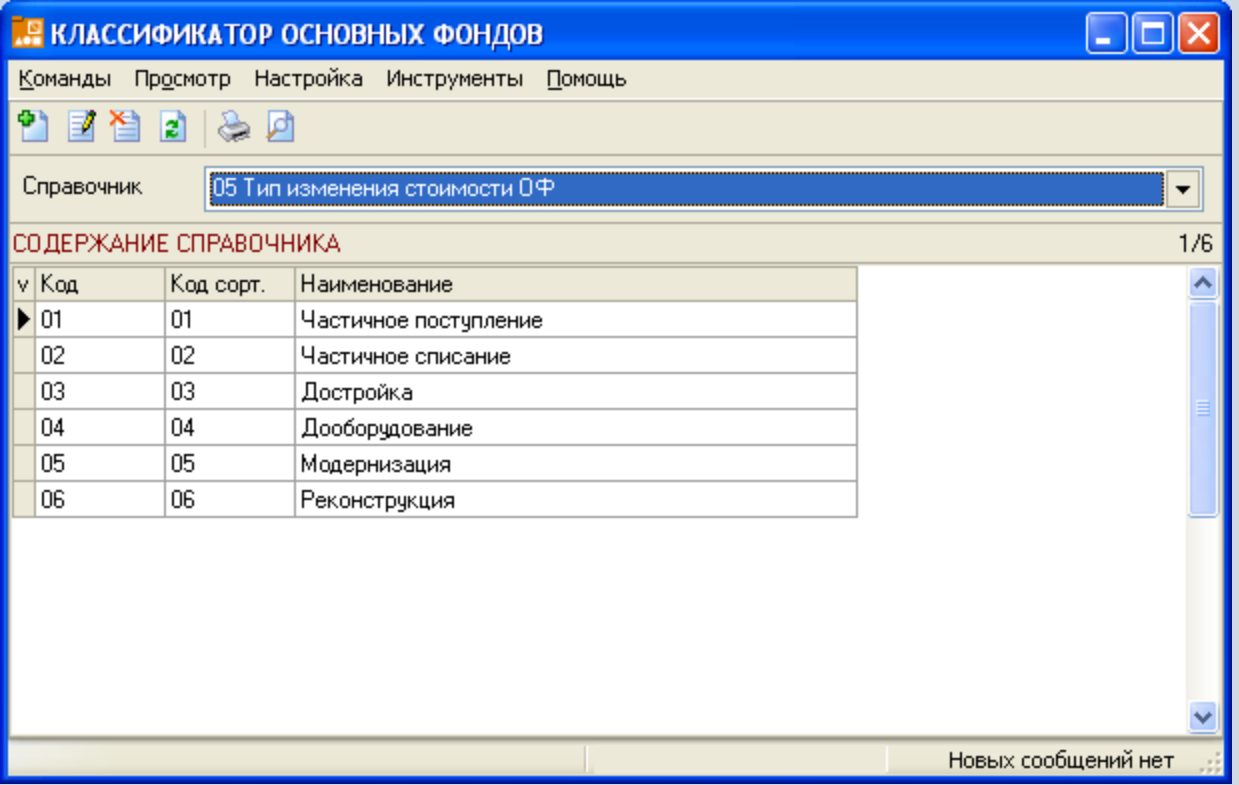

# **Справочник «Тип собственности ОФ»**

В справочнике хранится информация по различным типам собственности. Выбор значения из этого классификатора является обязательным при добавлении движения «Смена собственности».

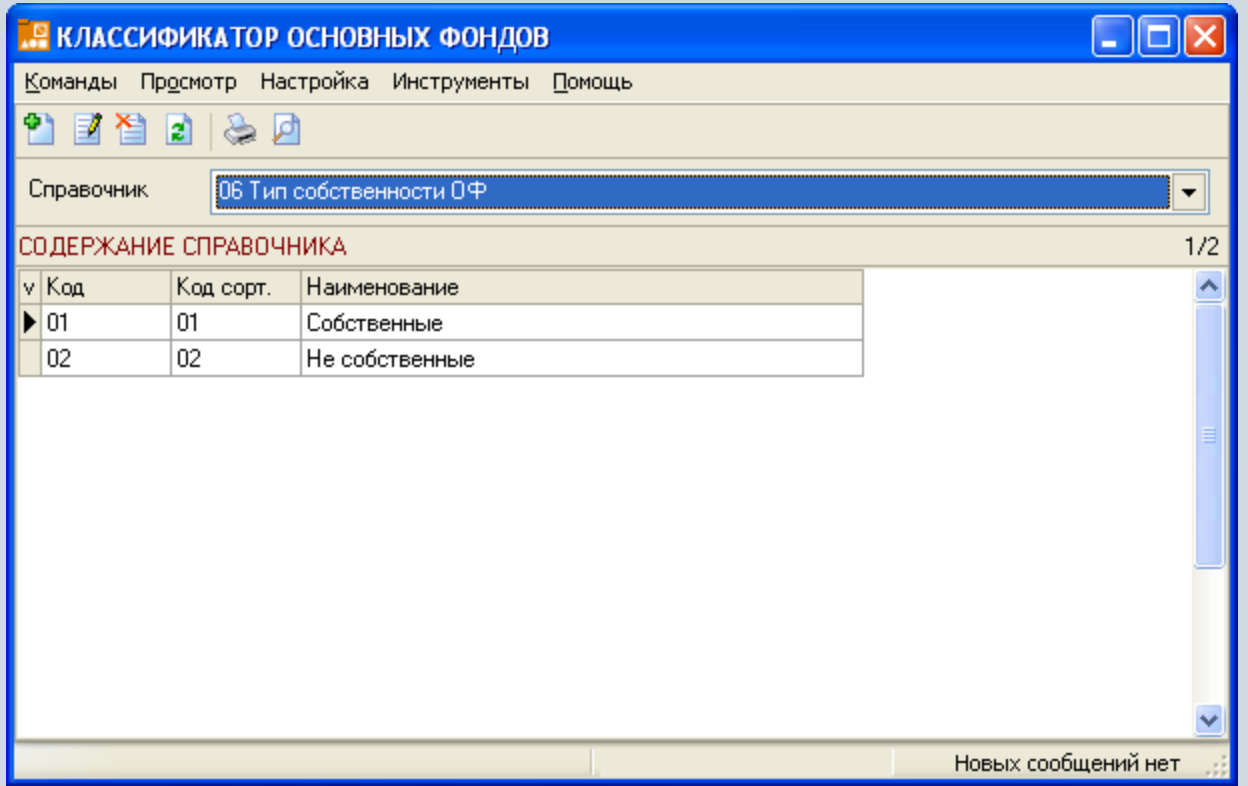

# **Справочник «Тип аренды ОФ»**

В справочнике хранится информация по типам аренды. Выбор значения из этого классификатора является обязательным при добавлении движения «Сдача в аренду».

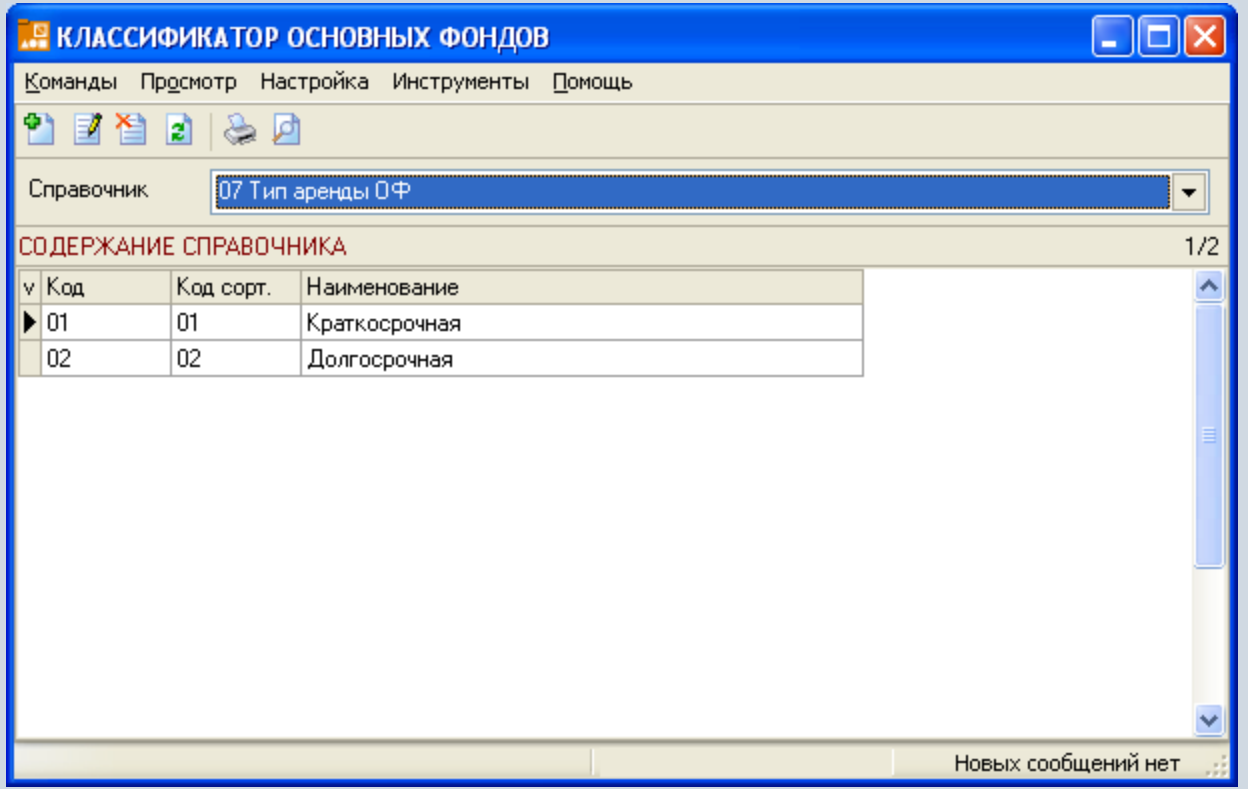

# **Справочник «Тип ремонта ОФ»**

В справочнике хранится информация по типам ремонтов. Выбор значения из этого классификатора является обязательным при добавлении движения «Ремонт».

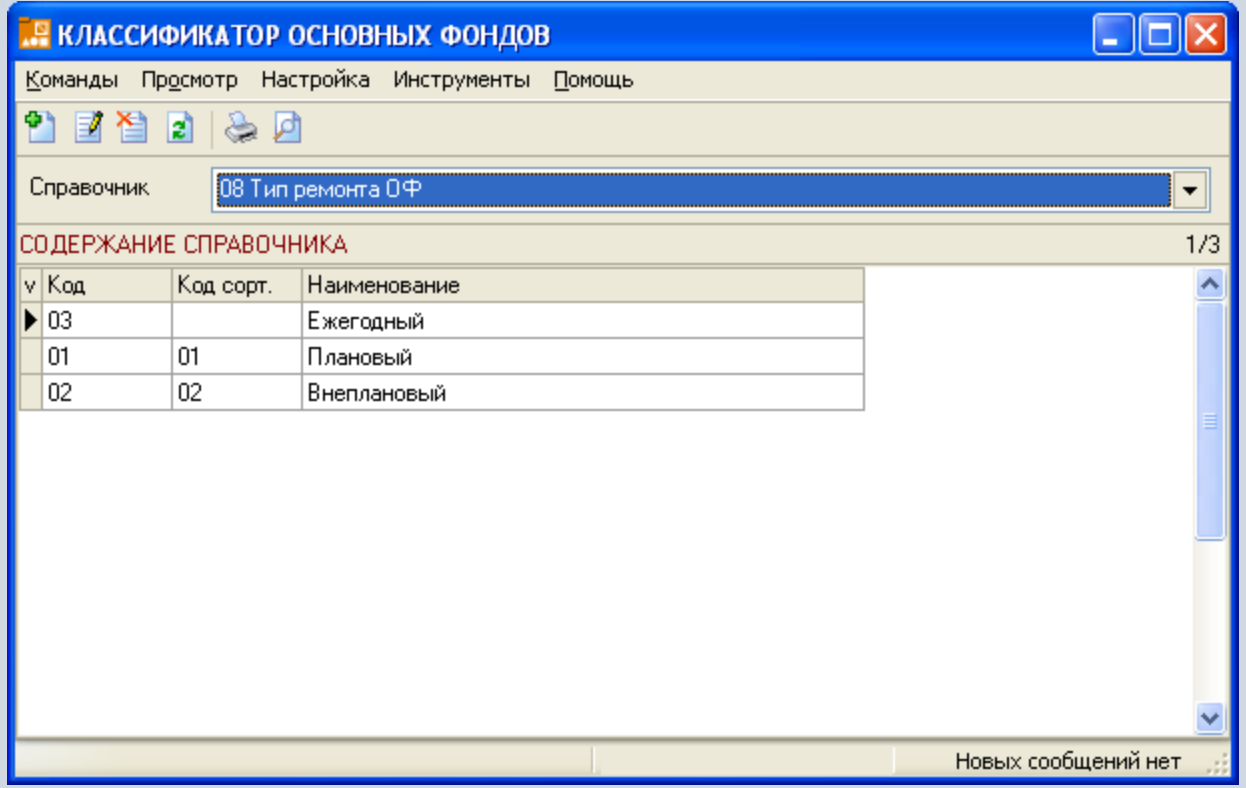

# **Справочник «Причина выбытия ОФ»**

В справочнике хранится информация по причинам выбытия. Выбор значения из этого классификатора является обязательным при добавлении движения «Списание».

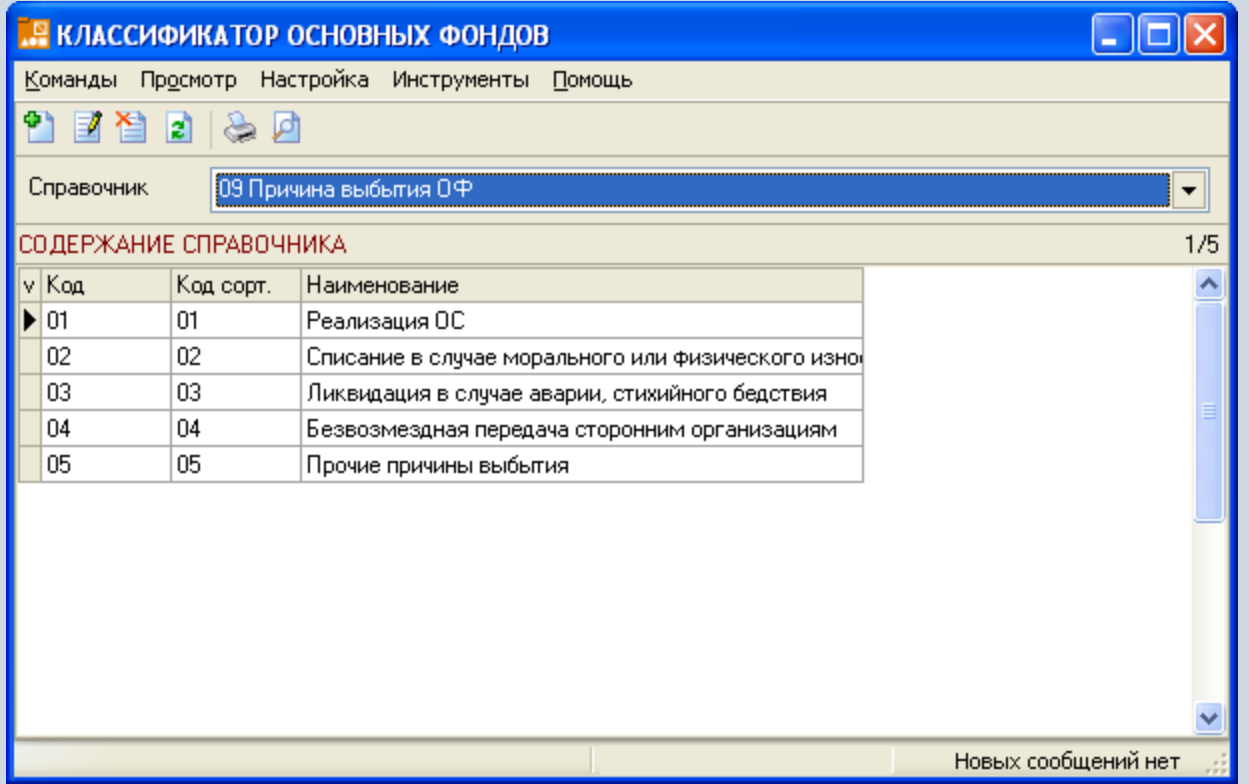

# **Функции модуля «Основные фонды»**

- Формирование учетно-справочной информации об основных средствах(ОС) и нематериальных активах(НМА), хранение всей истории движений.
- Хранение истории изменения состава и комплектующих элементов ОФ.
- Хранение информации для разных типов оценки, возможность ведения бухгалтерского и налогового учета.
- Использование различных методов начисления амортизации.
- Формирование как индивидуальных движений (начисление износа, переоценка, выбытие и т.д.) ОС и НМА, так и их групп.
- Формирование бухгалтерских операций одновременно с движениями для ОС и НМА.
- Поиск и фильтрация объектов ОС и НМА по различным наборам условий.
- Формирование стандартных печатных форм по объектам ОС и НМА и сводных отчетов.

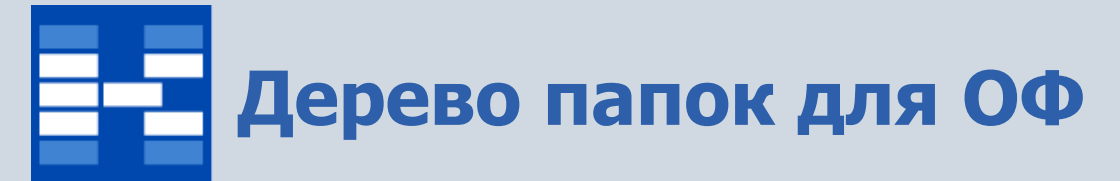

Для хранения объектов ОФ может быть создано дерево папок с любым уровнем вложенности. В верхней части таблицы просматриваются объекты ОФ, во вкладках в нижней части таблицы можно увидеть историю движений по объекту.

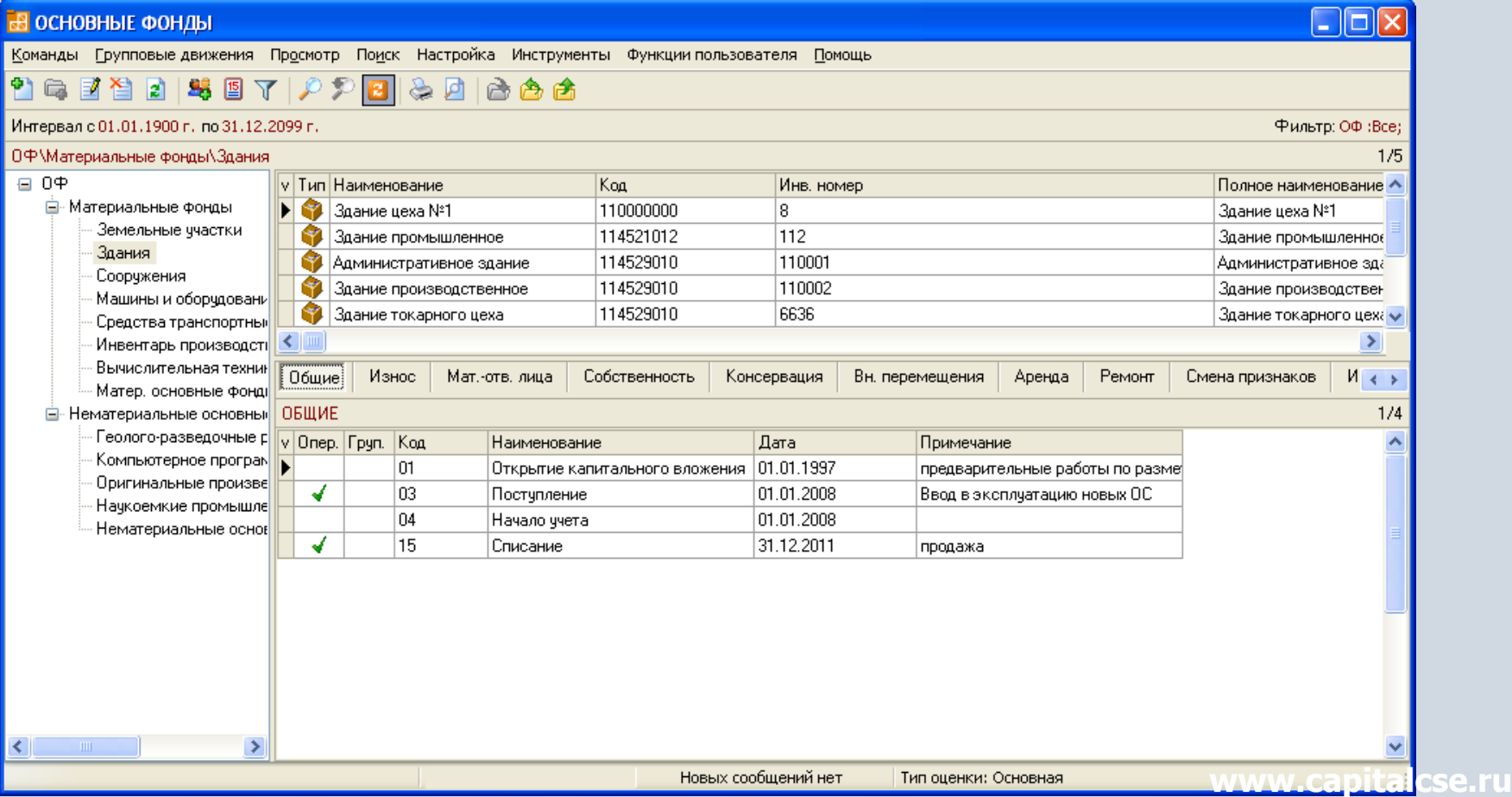

## **Поиск и фильтрация объектов ОФ**

При необходимости могут быть использованы мощные средства поиска и фильтрации объектов ОФ по различным наборам условий.

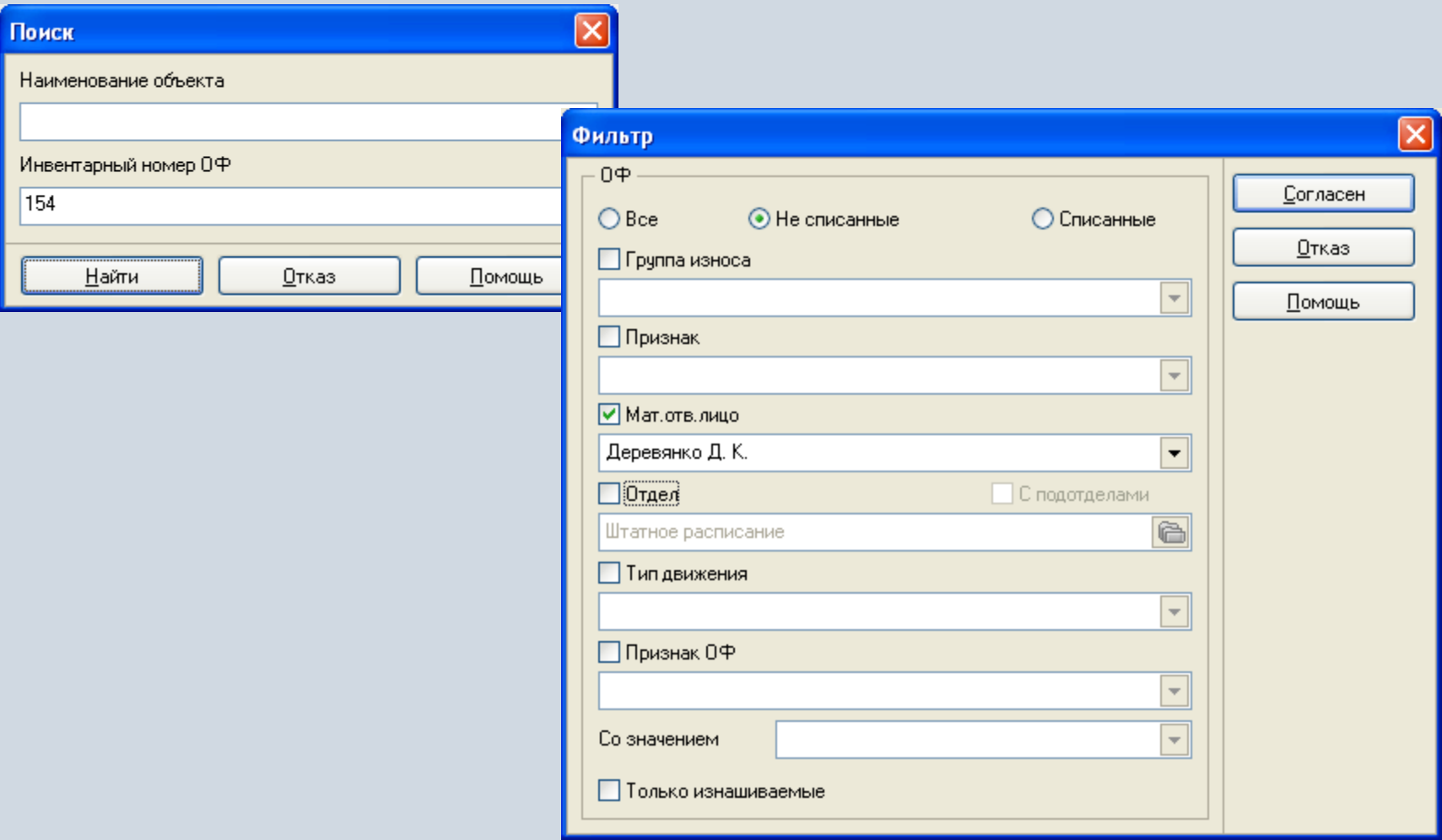

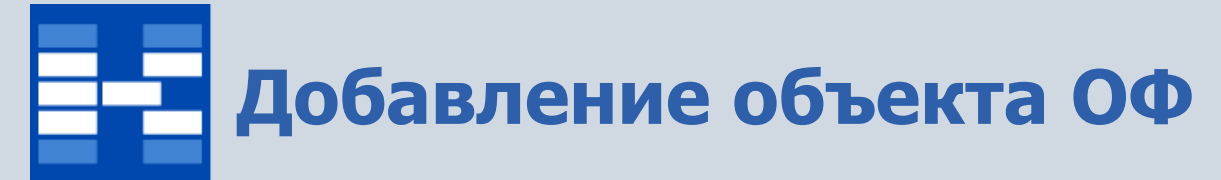

Для добавления нового объекта ОФ заполняются необходимые поля, при изменении основного средства можно увидеть отражение текущей стоимости, износа, остаточной стоимости по выбранному в модуле типу оценки.

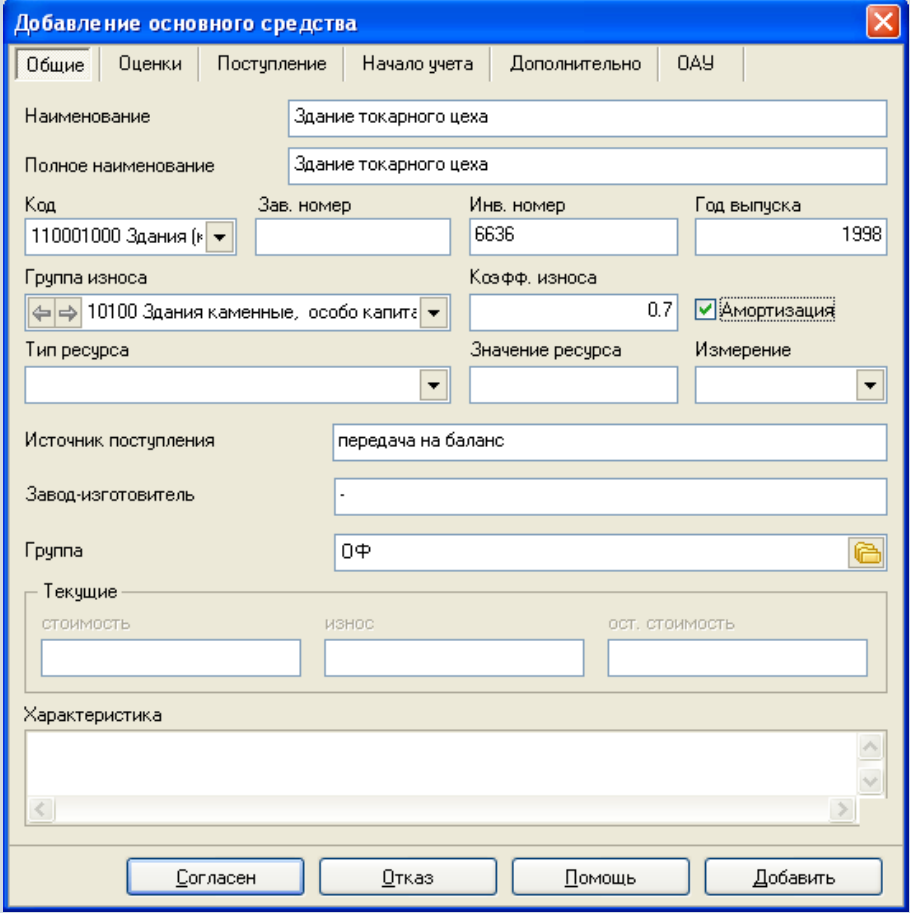

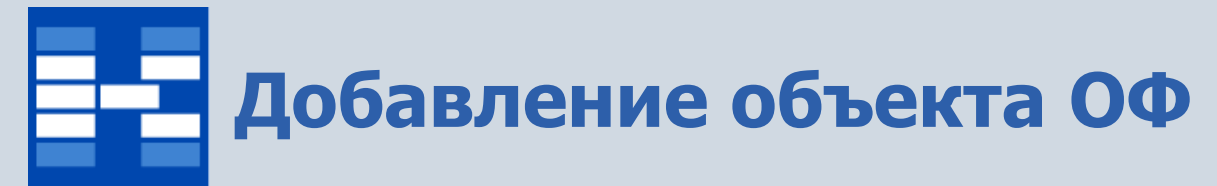

Для разных типов оценки (в бухгалтерском и налоговом учете) на вкладке Оценки можно увидеть коэффициенты износа и срок полезного использования для разных типов.

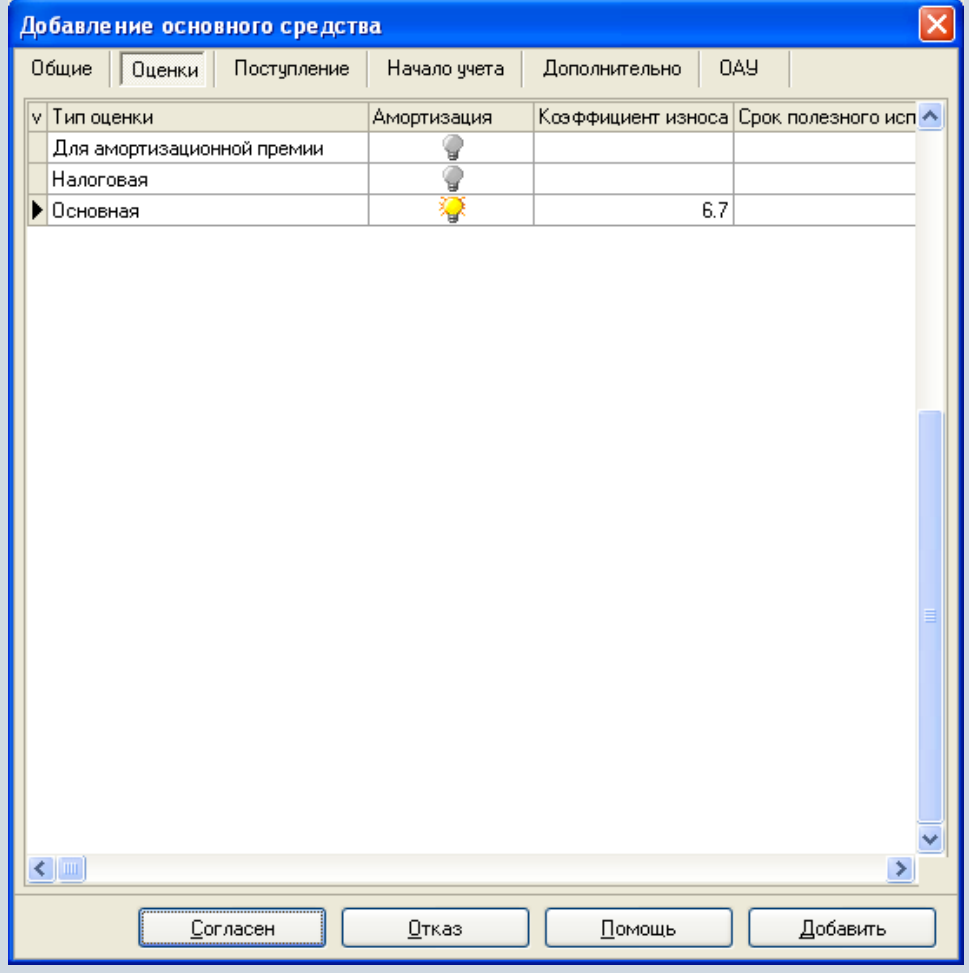

## **Добавление объекта ОФ**

При добавлении объекта можно ввести данные о стоимости и износе в разных типах оценок, отправителе, произвольной информации. Одновременно для поступления можно назначить типовую бухгалтерскую операцию. При необходимости можно ввести признаки (например, налоговая инспекция), которые будут храниться с движением «Поступление».

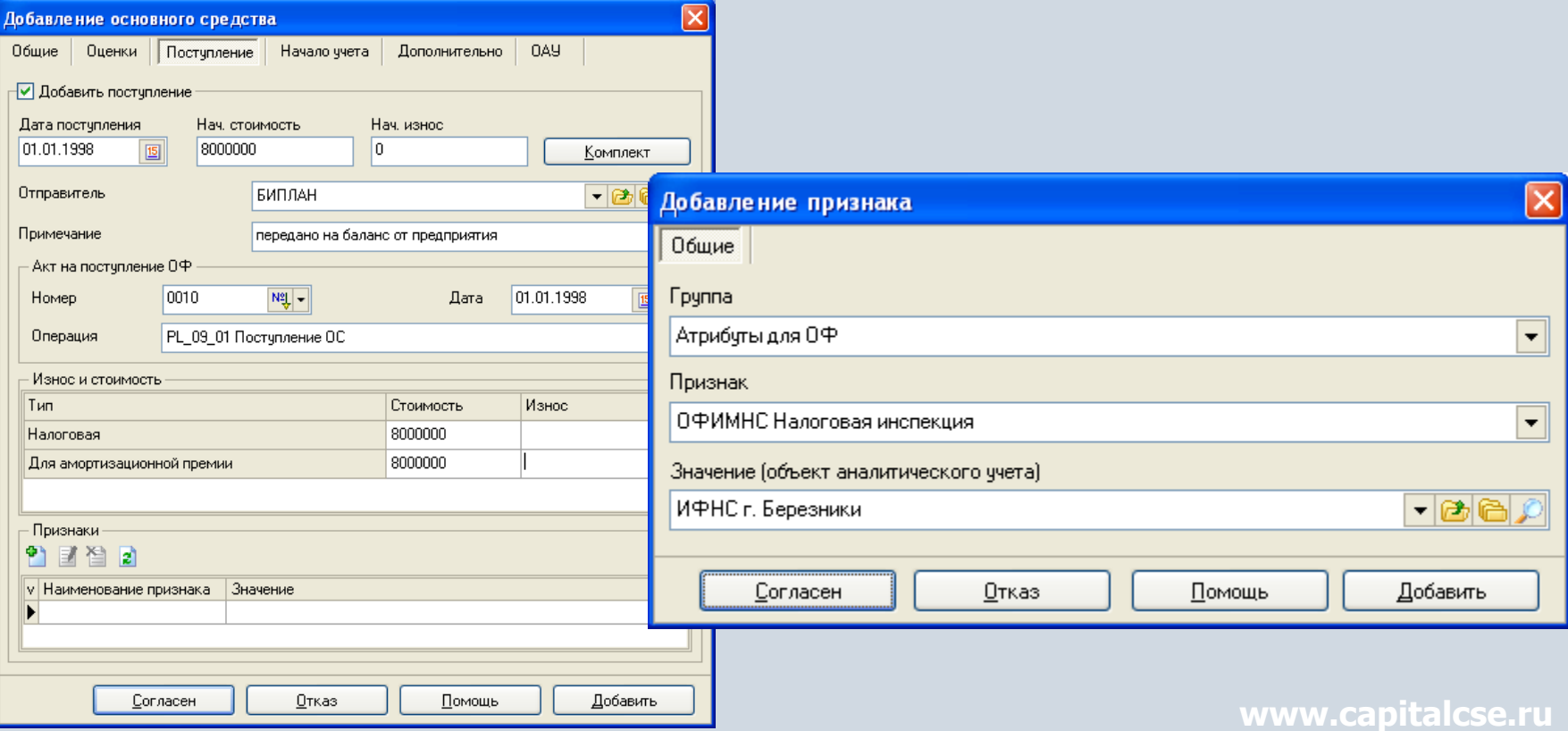

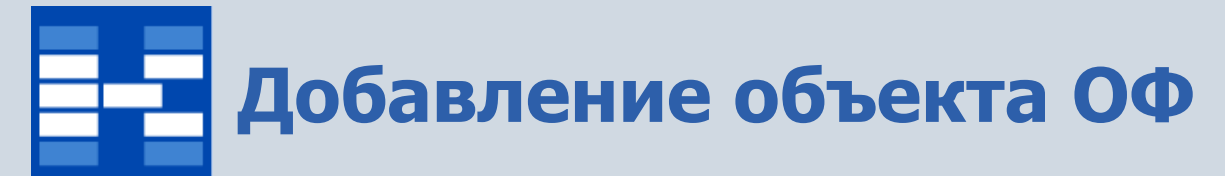

Для объекта ОФ можно хранить состав комплектующих. Комплектующие выбираются из справочника ТМЦ и услуг. В системе хранится история поступлений и выбытий комплектующих.

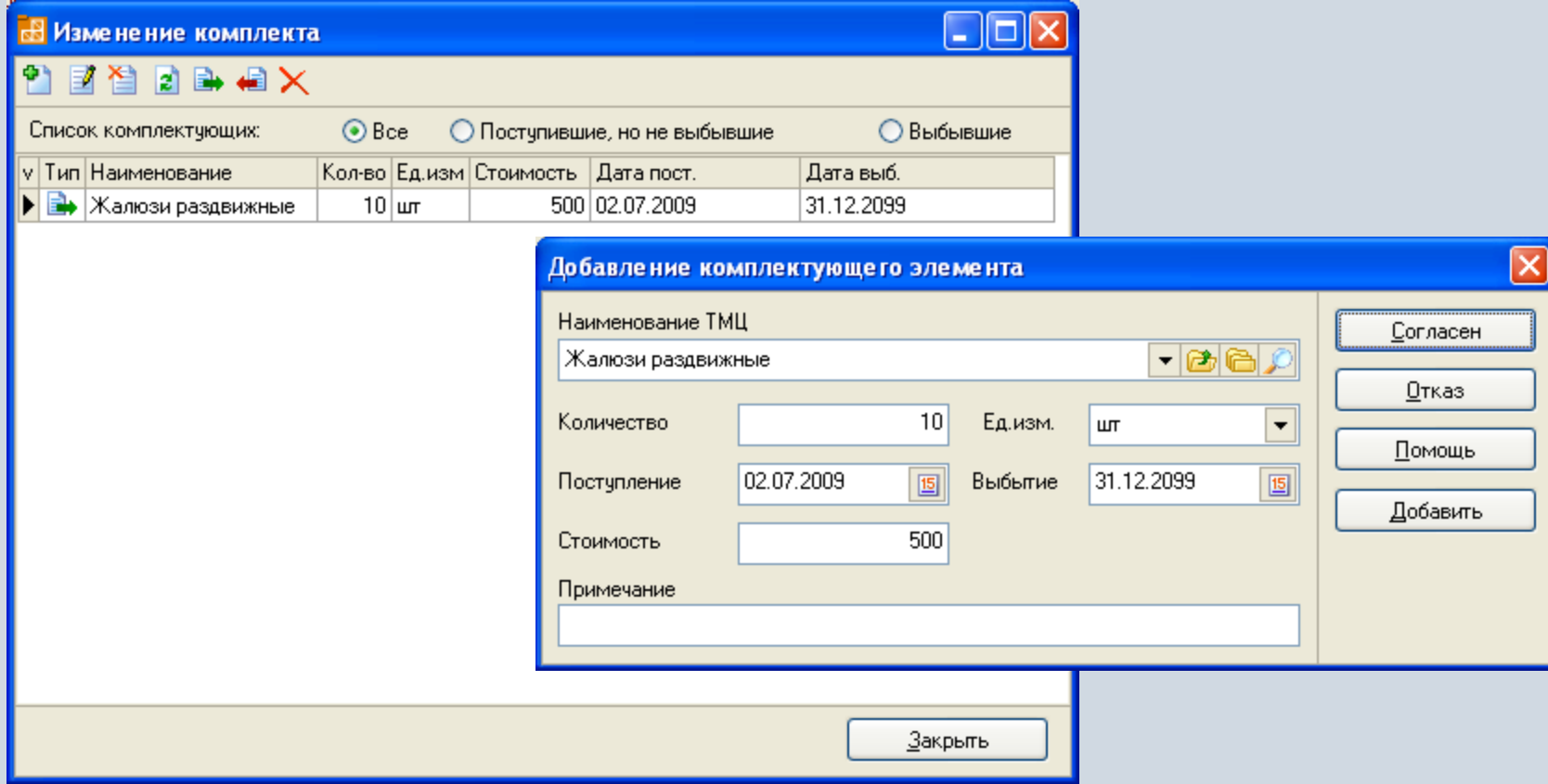

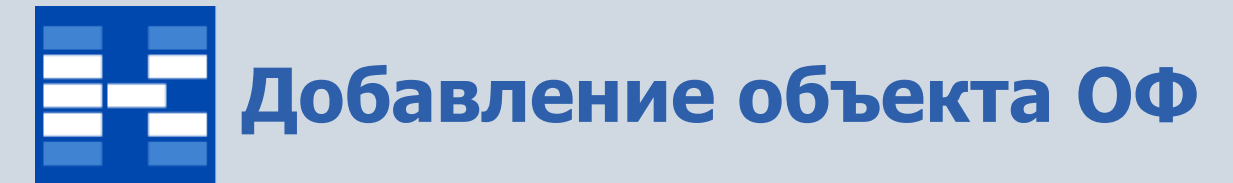

Для основных фондов, которые учитывались ранее в других системах, можно хранить данные о стоимости на момент начала учета в разных типах оценок и дате начала учета в данной системе.

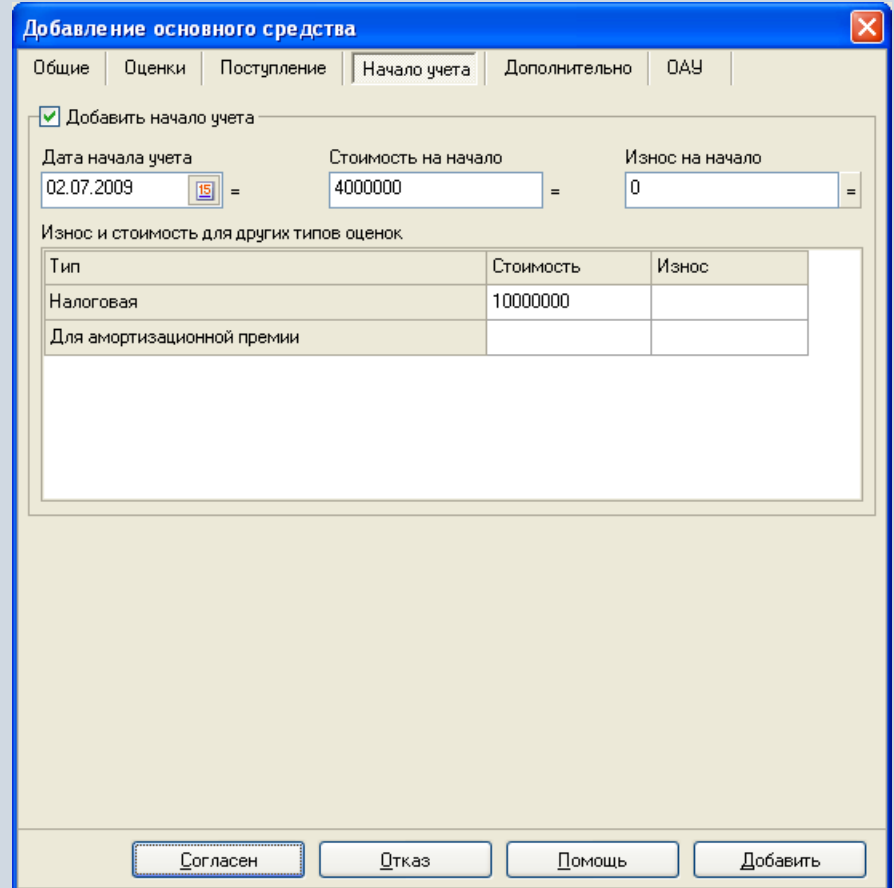

# **Добавление объекта ОФ**

Одновременно с поступлением можно добавить движения Смена МОЛ, Собственность, Внутреннее перемещение. Возможно хранение информации о месторасположении в виде текста.

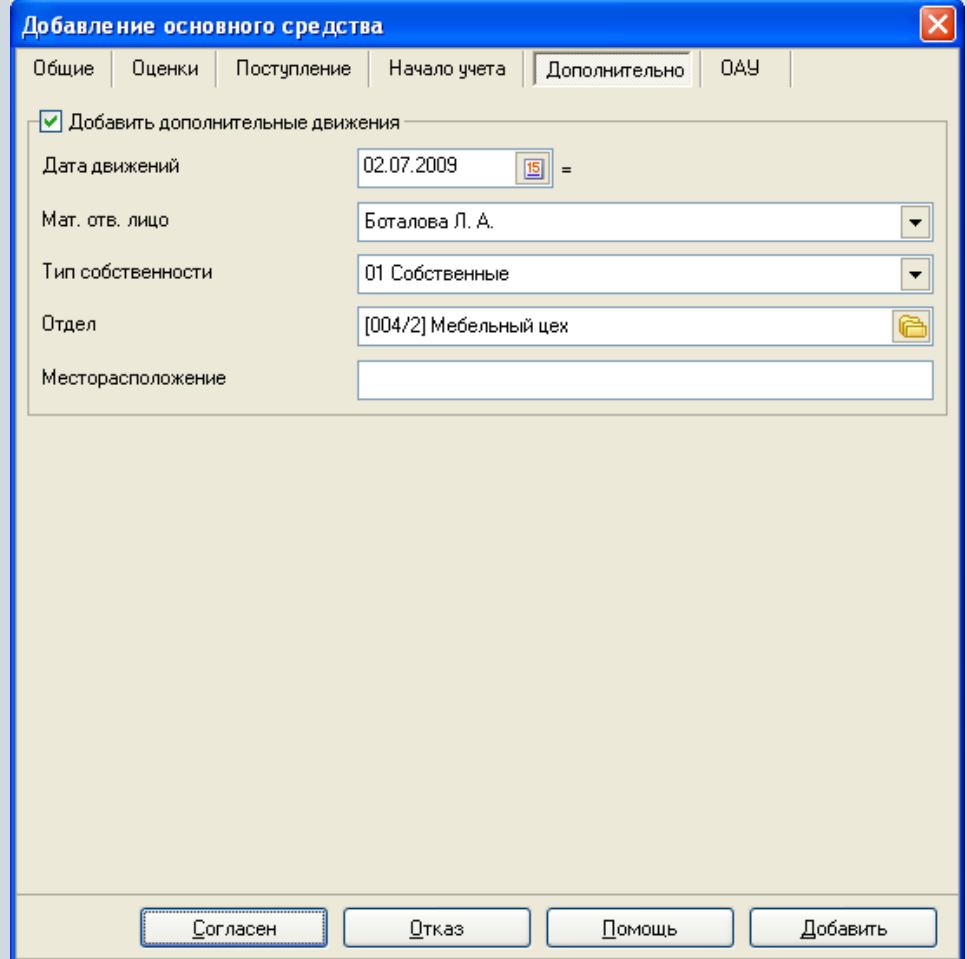

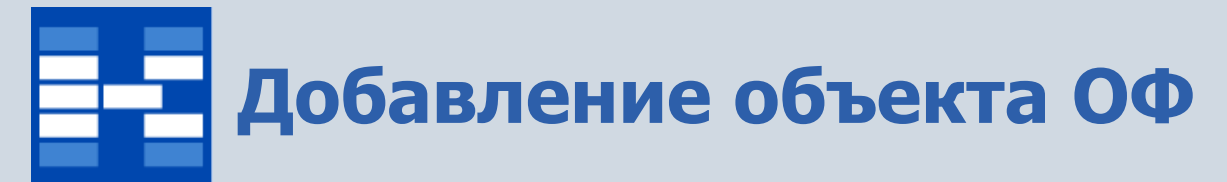

При необходимости использовать объект ОФ в качестве объекта аналитического учета (ОАУ) можно автоматически создать ОАУ с одноименным названием.

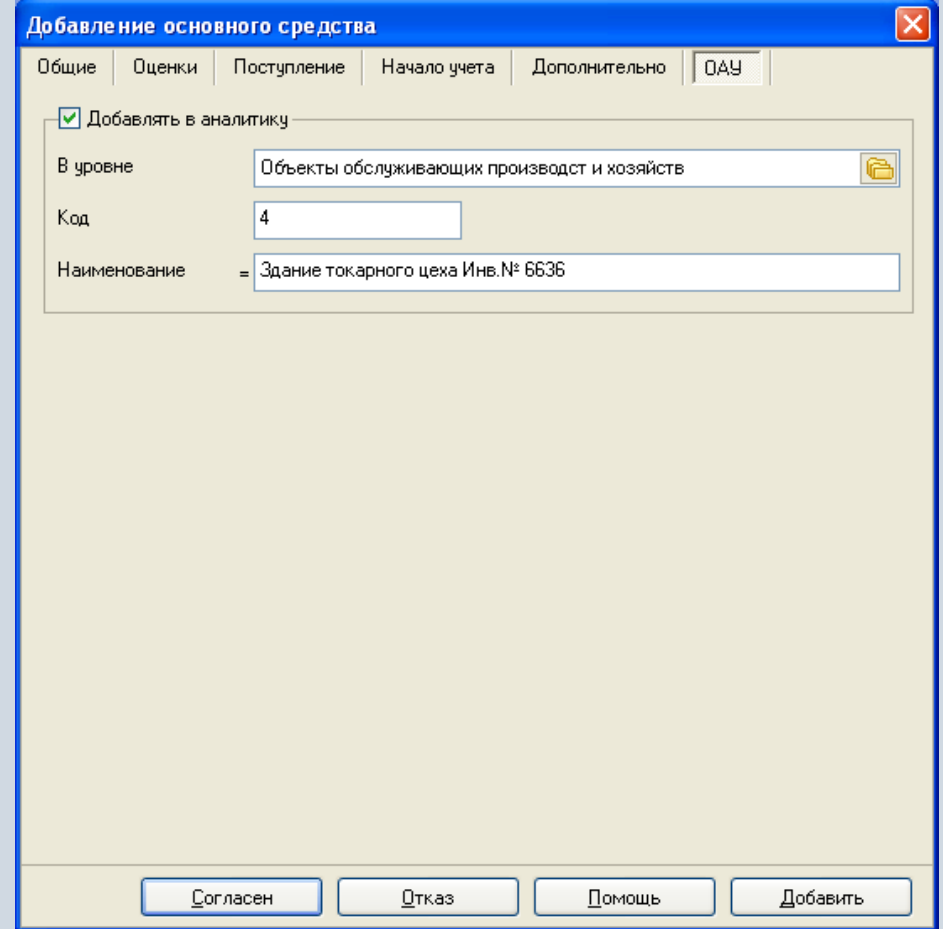

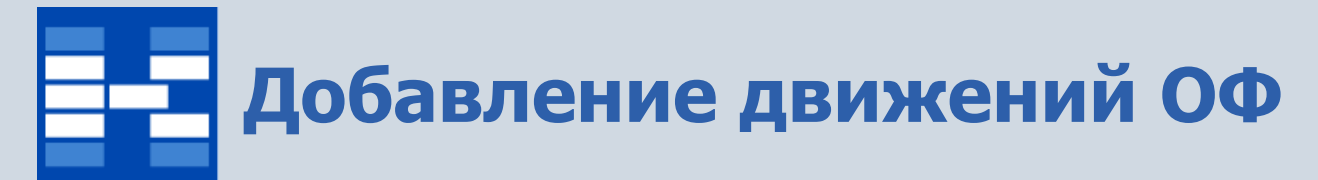

#### Любое движение, происходящее с объектом основных средств, отражается во вкладках движений ОФ. Для каждого движения существует отдельная вкладка.

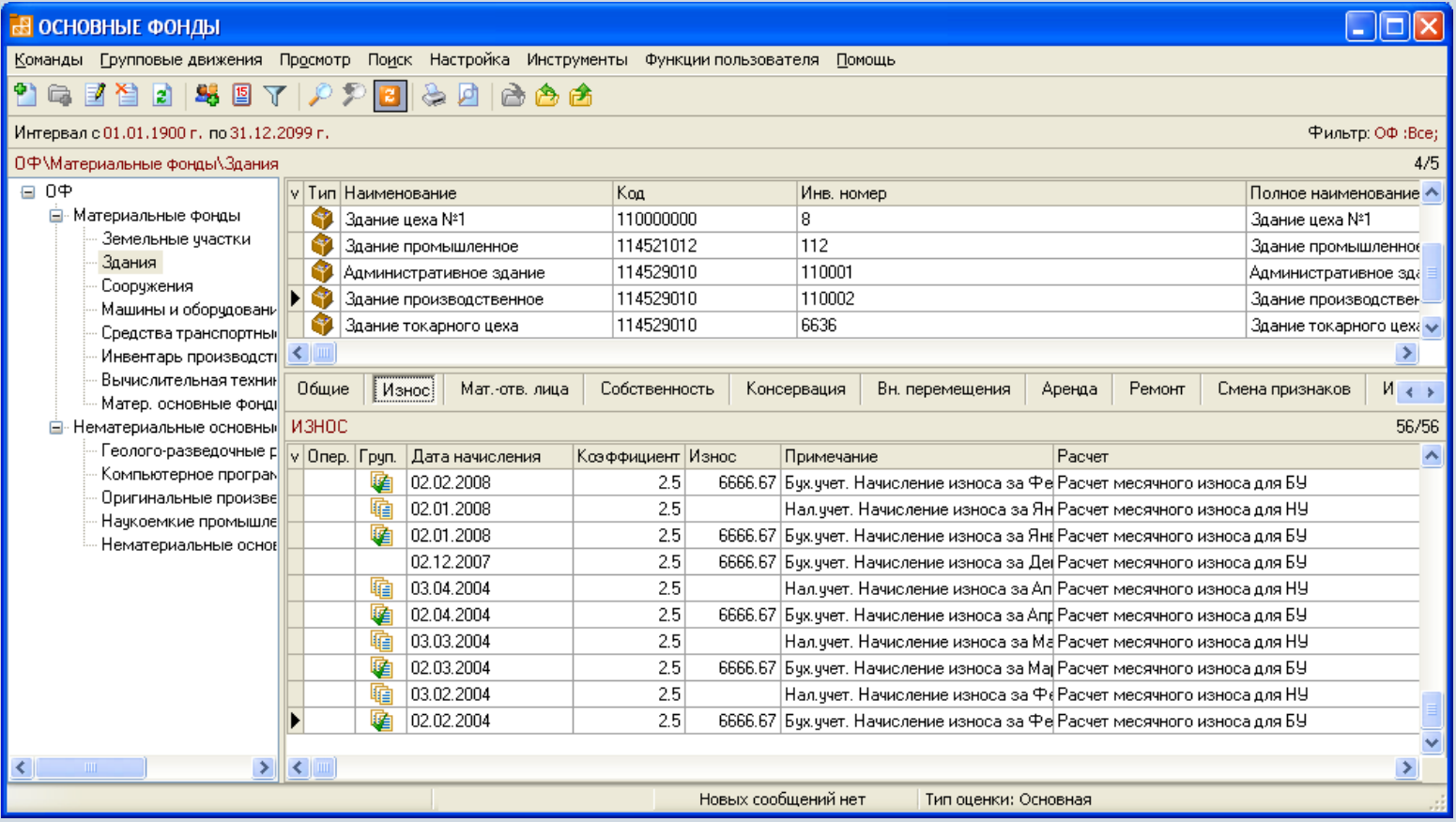

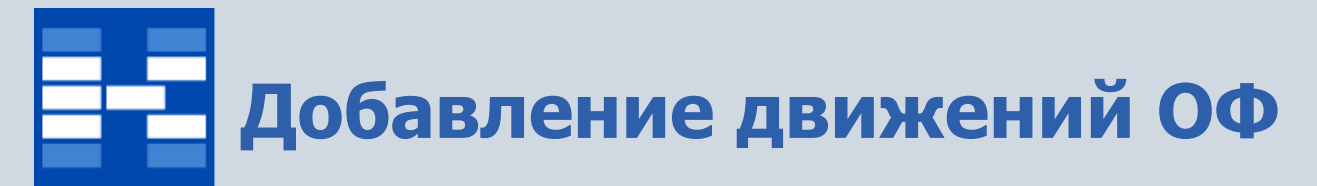

Для любого движения существует дата, стандартной является возможность назначения признаков, относящихся к движению.

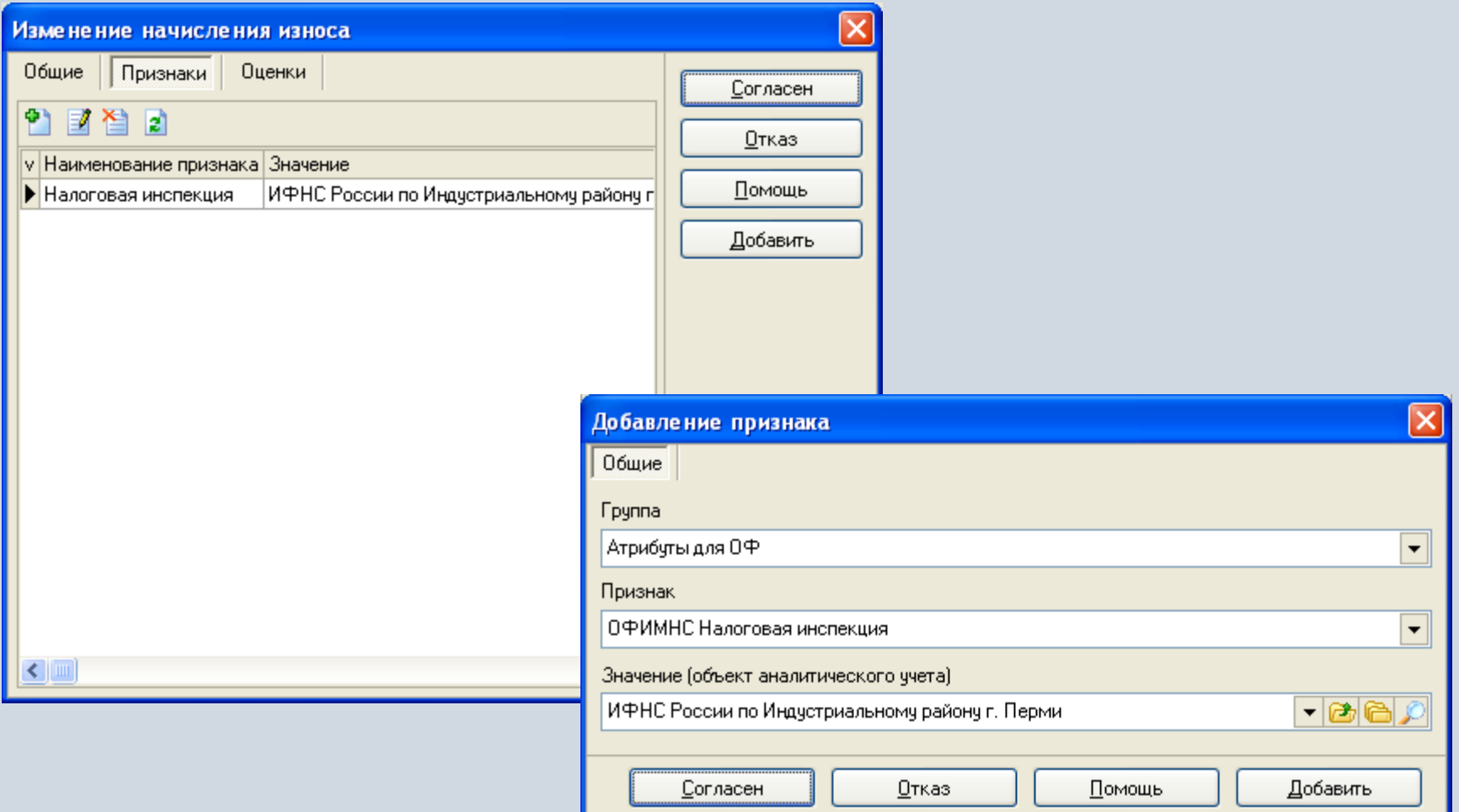

#### **Добавление движения ОФ – Начисление износа**

При начислении износа указывается дата начисления, период начислений, коэффициент износа, метод начисления, примечание ( в виде текста), номер, дата, операция документа и типовая бухгалтерская операция (при необходимости), признаки (на специальной вкладке), значение износа в других типах оценки.

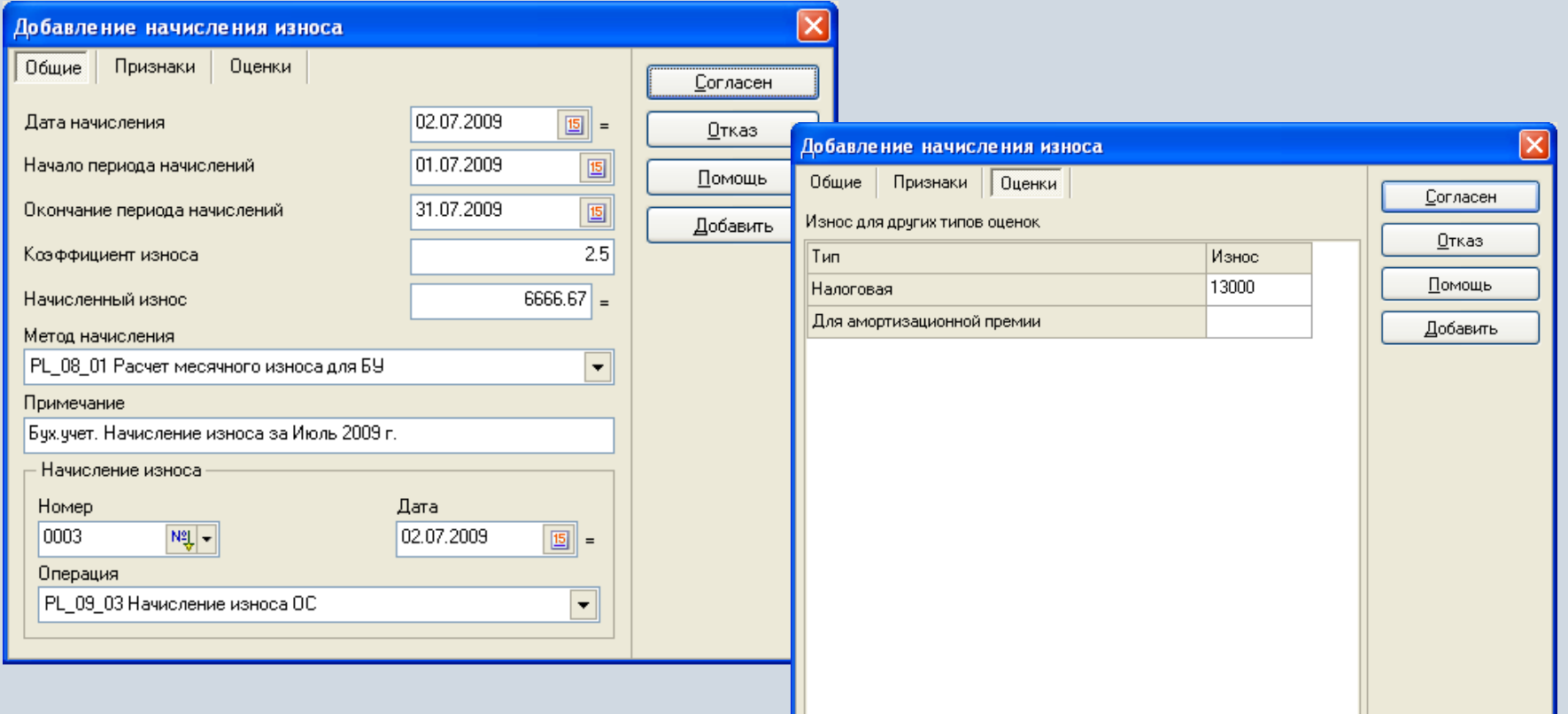

### **Добавление движения ОФ – Смена МОЛ**

При добавлении движения «Смена МОЛ» указывается дата и выбирается сотрудник, а также признаки (на специальной вкладке).

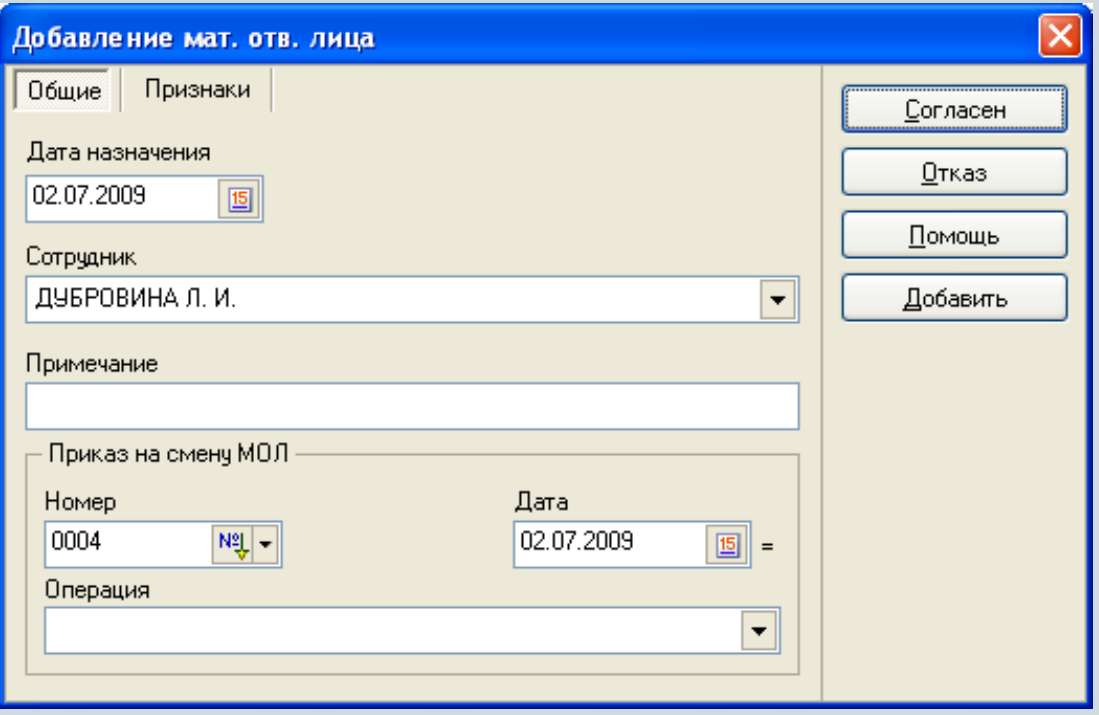

#### **Добавление движения ОФ – Смена собственности**

При добавлении движения «Смена собственности» указываются дата, тип собственности, ОАУ, признаки (на специальной вкладке).

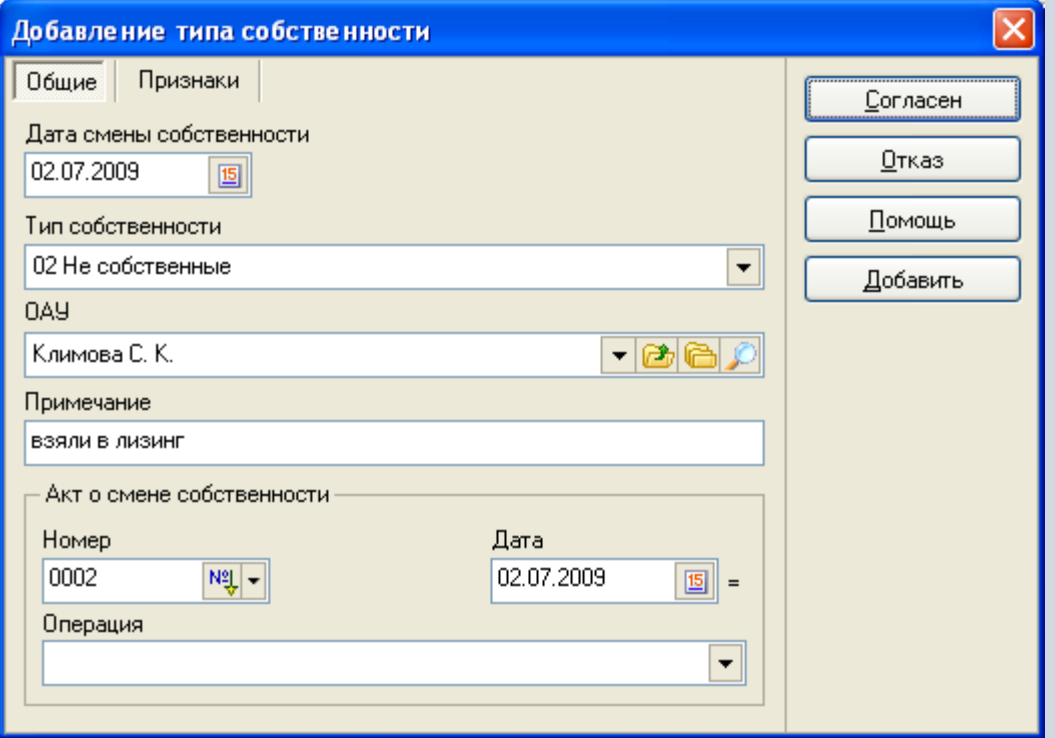

#### **Добавление движения ОФ – Консервация**

При добавлении движения «Консервация» указываются даты начала, окончания, примечание (в виде текста), признаки (на специальной вкладке), изнашиваемость (обычно на объекты, находящиеся в консервации, износ не начисляется).

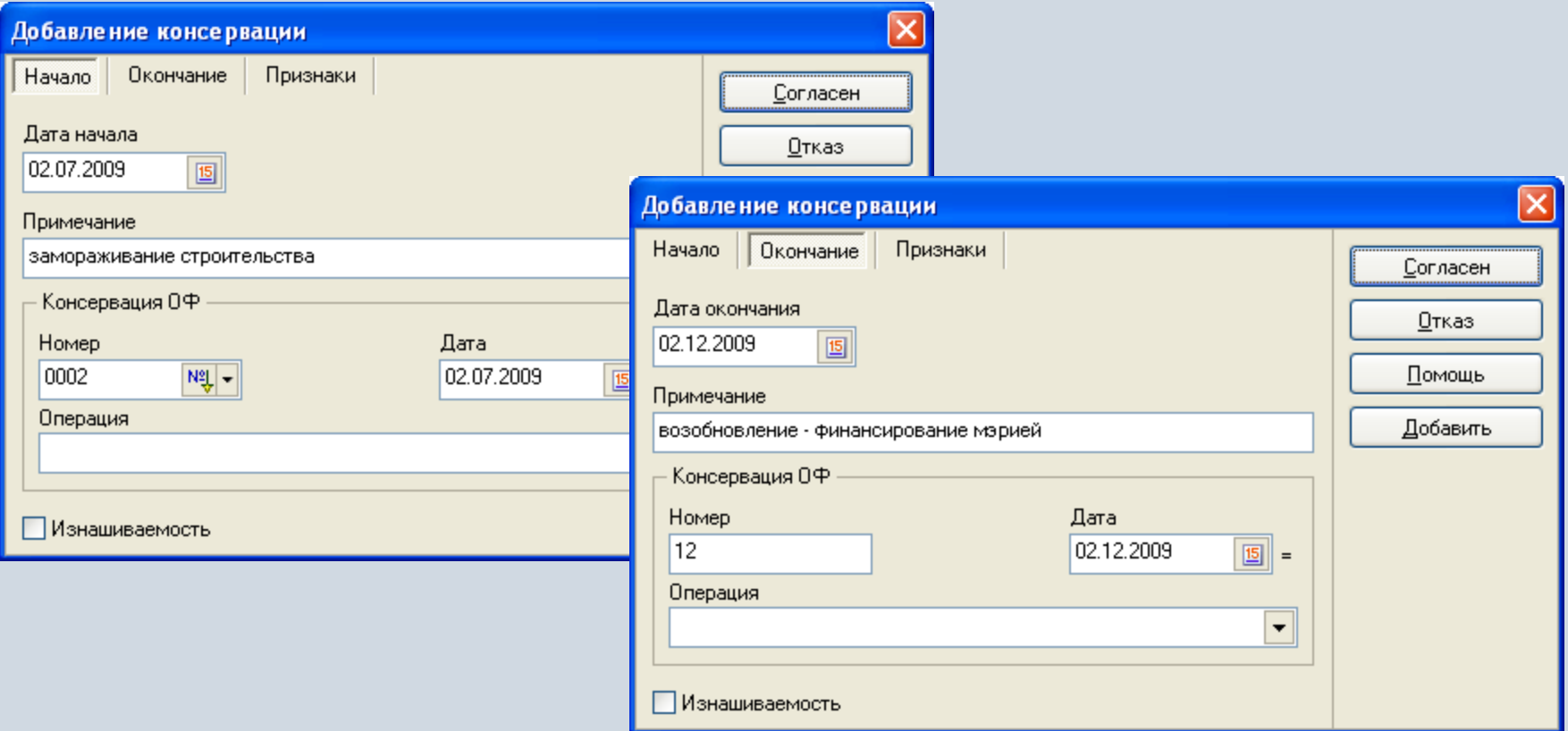

#### **Добавление движения ОФ – Внутреннее перемещение**

При добавлении движения «Внутреннее перемещение» указываются подразделение и процент (например, если в здании существуют помещения, относящиеся к разным подразделениям).

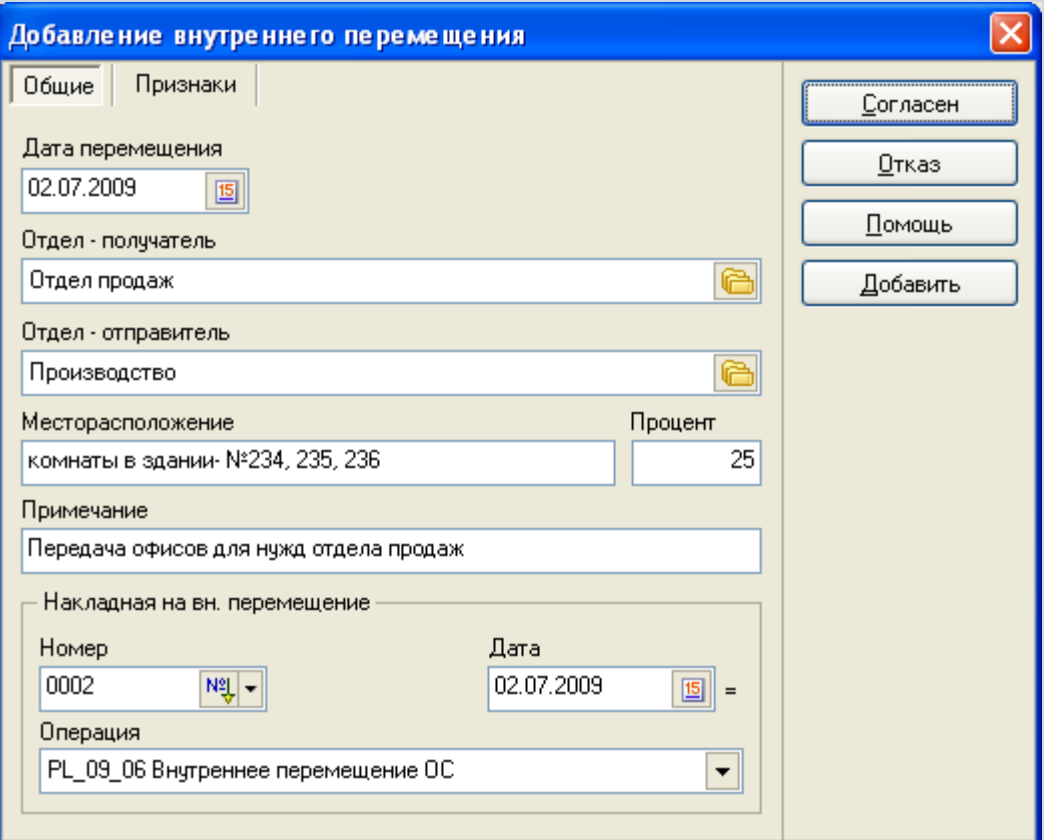

### **Добавление движения ОФ – Сдача в аренду**

При добавлении движения «Сдача в аренду» указываются даты начала и окончания, а также дополнительная информация об арендаторе, признаках(на специальной вкладке).

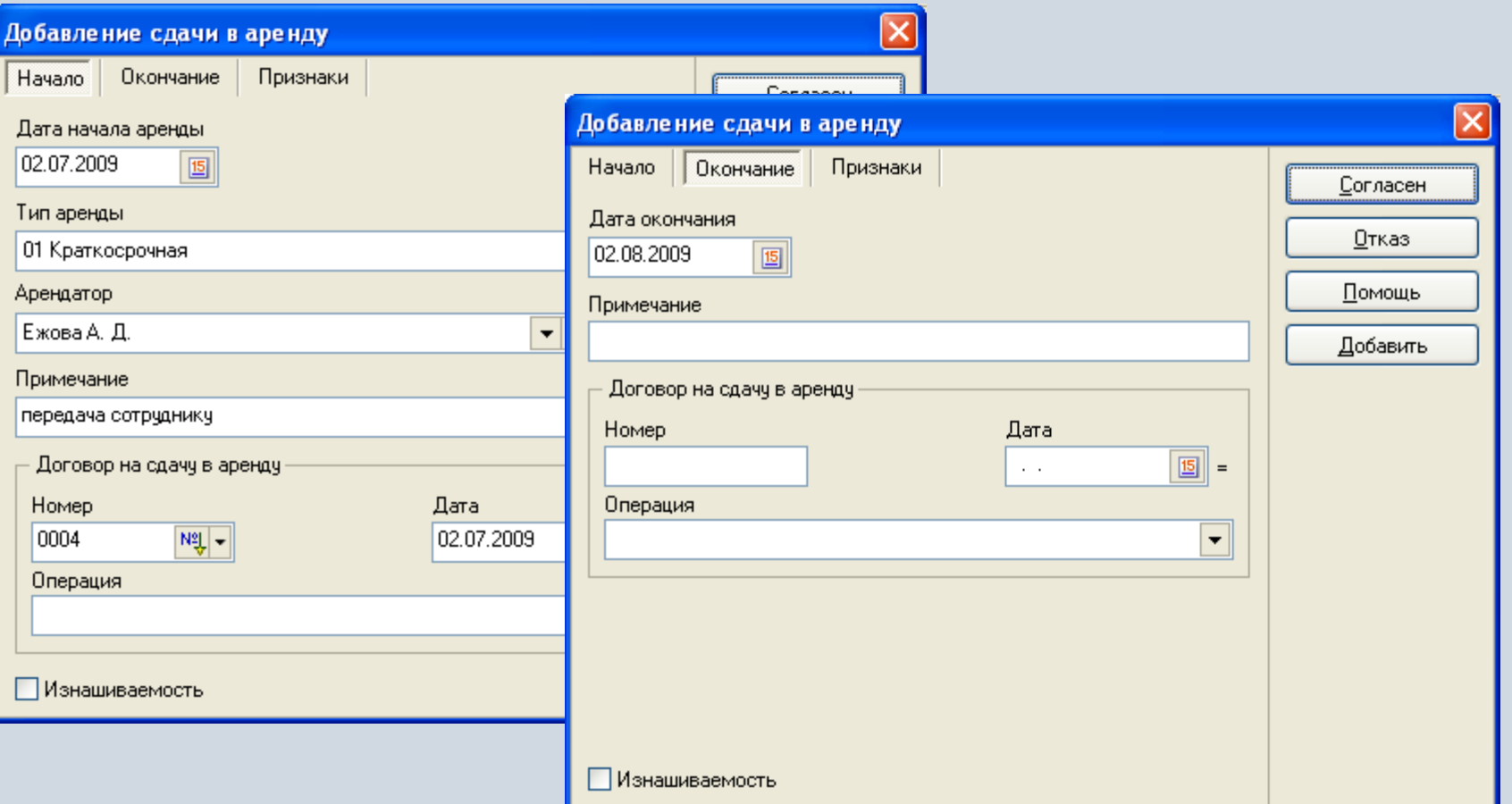

### **Добавление движения ОФ – Ремонт**

При добавлении движения «Ремонт» можно указать даты начала и окончания, исполнителя, примечание (в виде текста), признаки (на специальной вкладке).

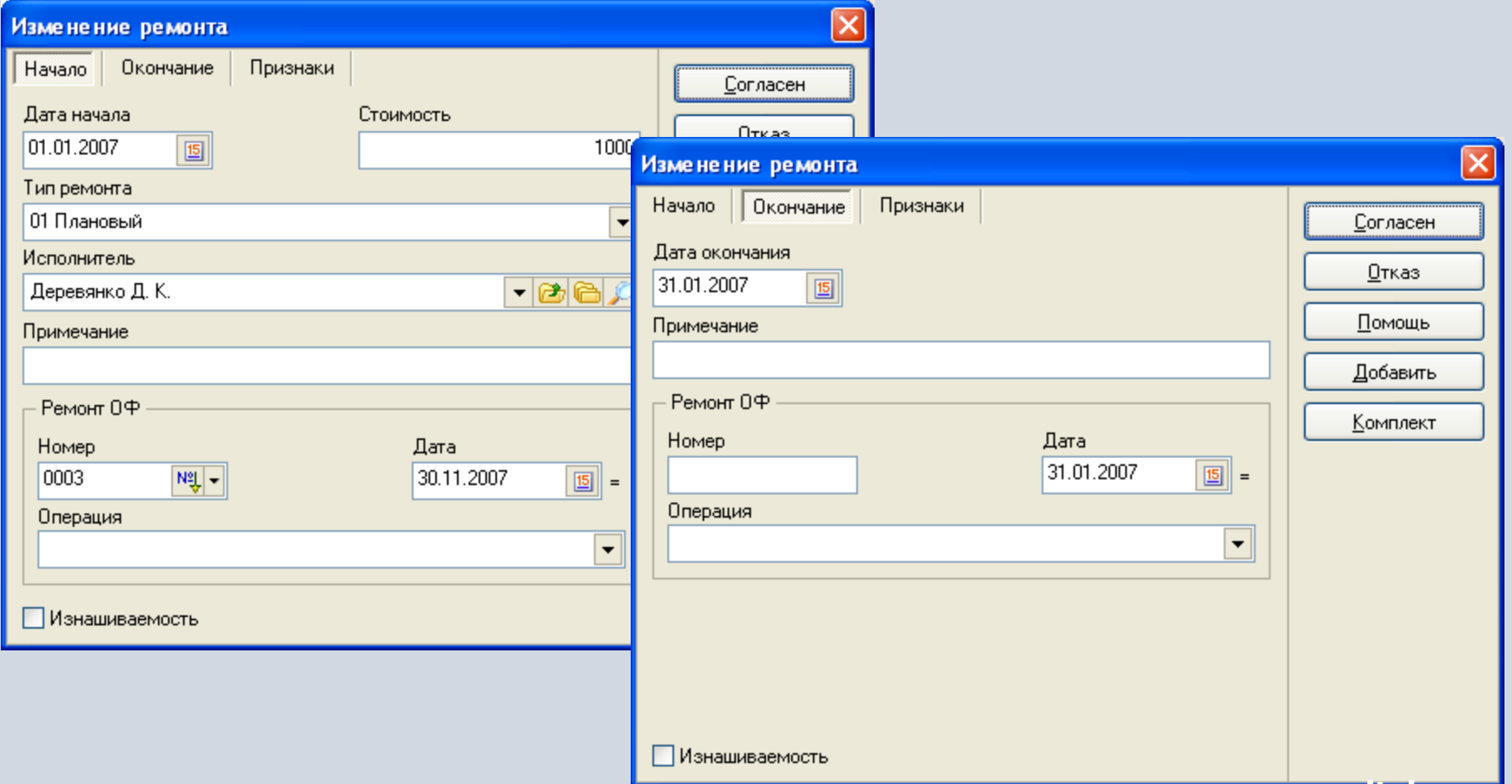

## **Добавление движения ОФ – Смена признаков**

При добавлении движения «Смена признаков» можно назначить любой признак, который относится не к конкретному движению, а к объекту вообще.

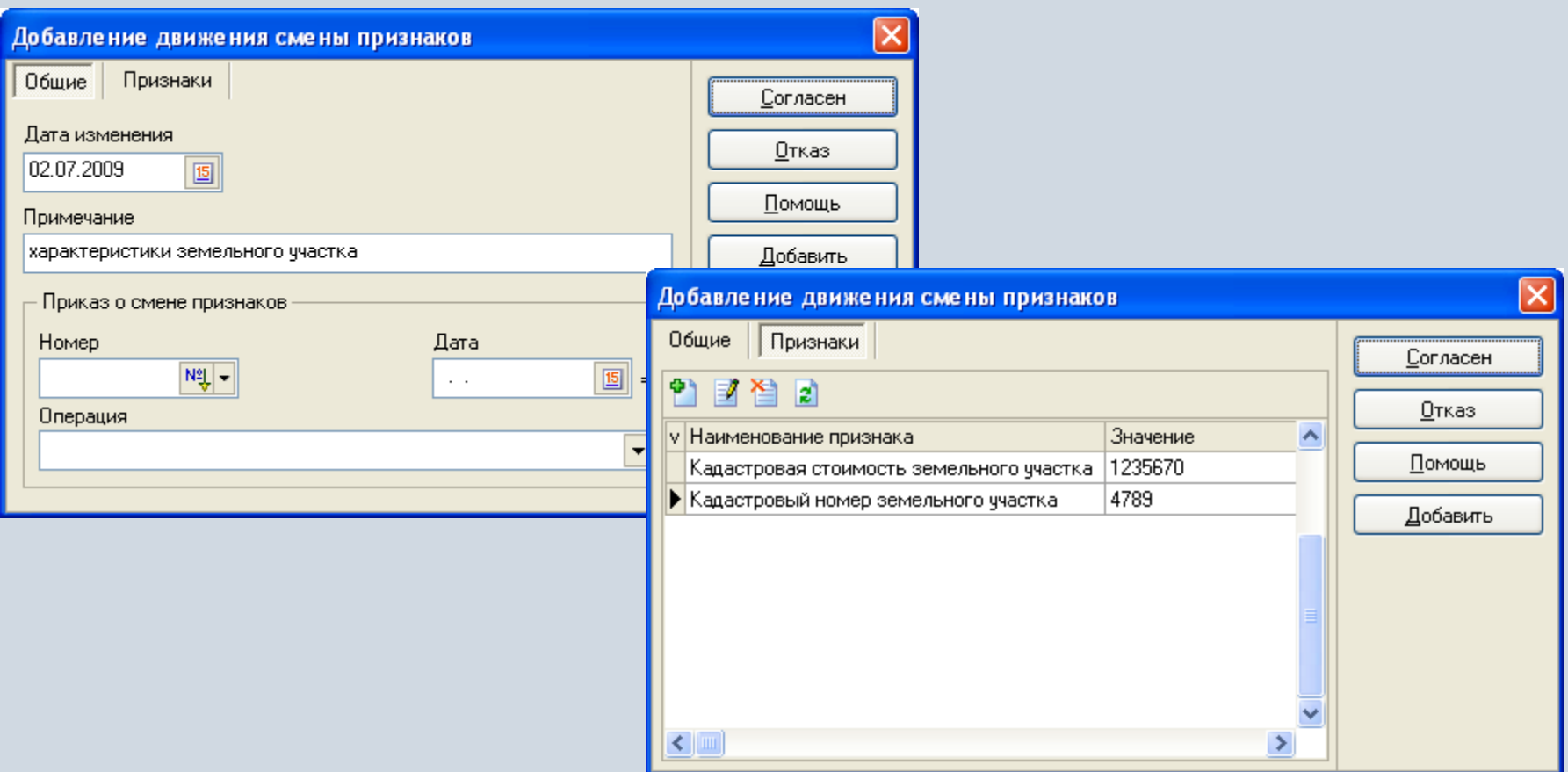

#### **Добавление движения ОФ – Изменение стоимости**

При добавлении движения «Изменение стоимости» указываются значение из классификатора Типы изменения стоимости, источник, дата начала и окончания, признаки (на специальной вкладке).

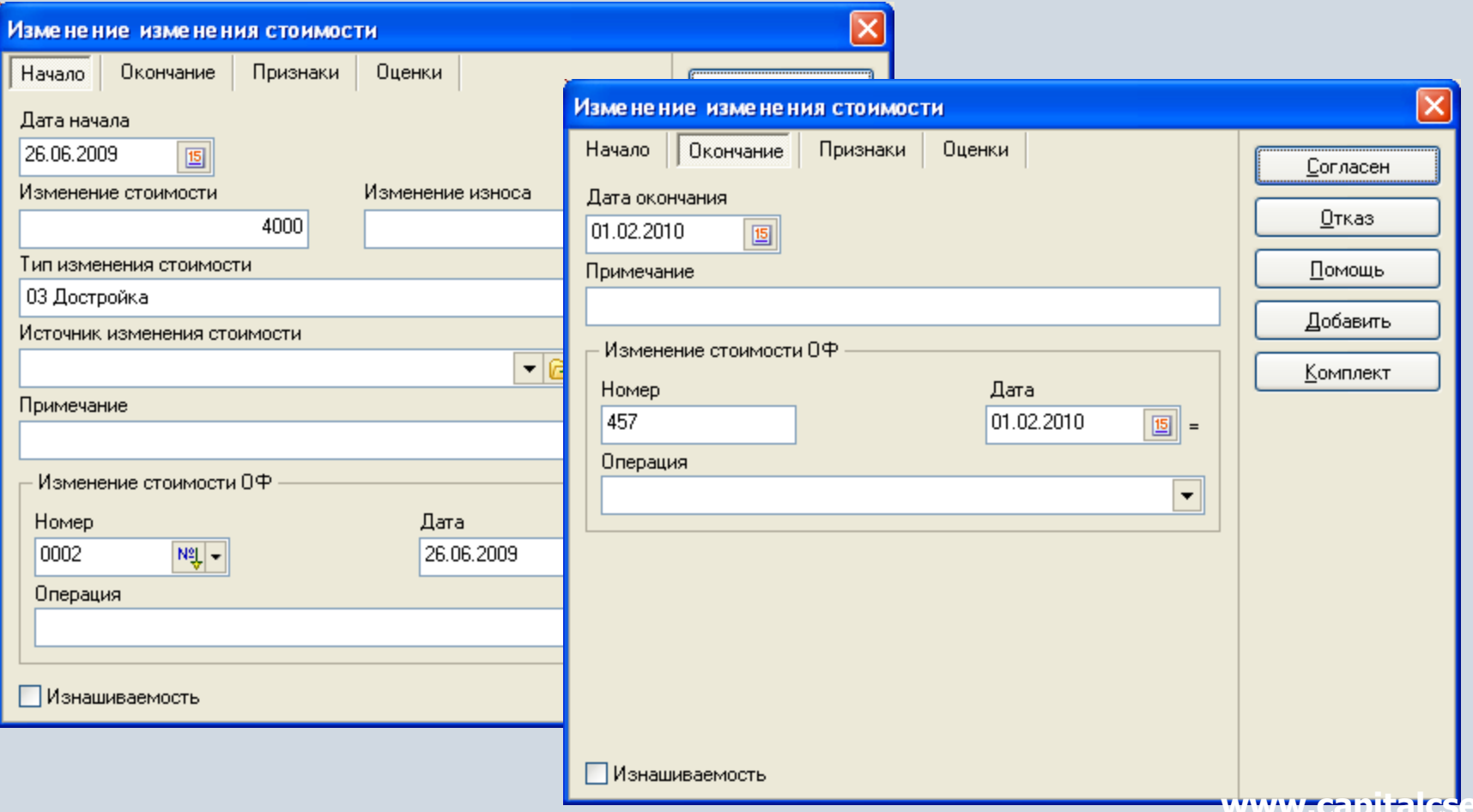

#### **Добавление движения ОФ – Переоценка**

При добавлении движения «Переоценка» указываются даты начисления, расчета, коэффициент переоценки, значение изменения стоимости и износа (как положительное, так и отрицательное), для автоматического перерасчета используется необязательный расчет (Метод переоценки), примечание ( в виде текста), признаки (на специальной вкладке).

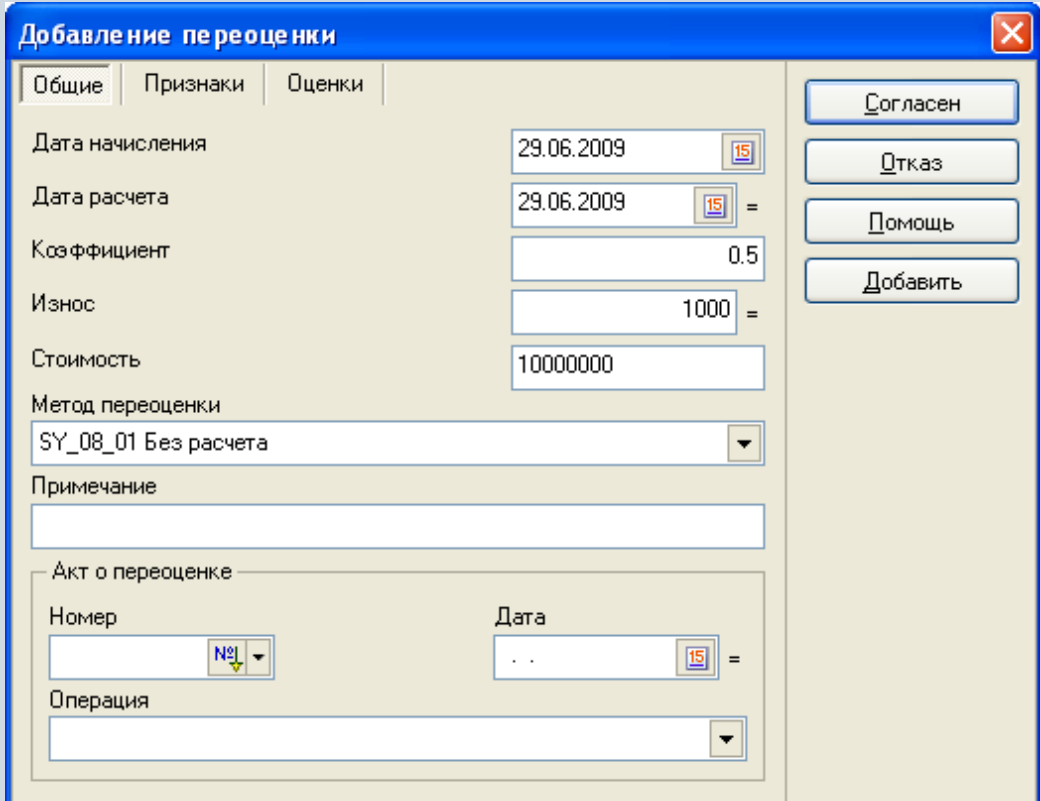

#### **Добавление движения ОФ – Переоценка**

При добавлении движения «Переоценка» для других типов оценки можно одновременно ввести значения стоимости и износа, которые влияют на остаточную стоимость объекта.

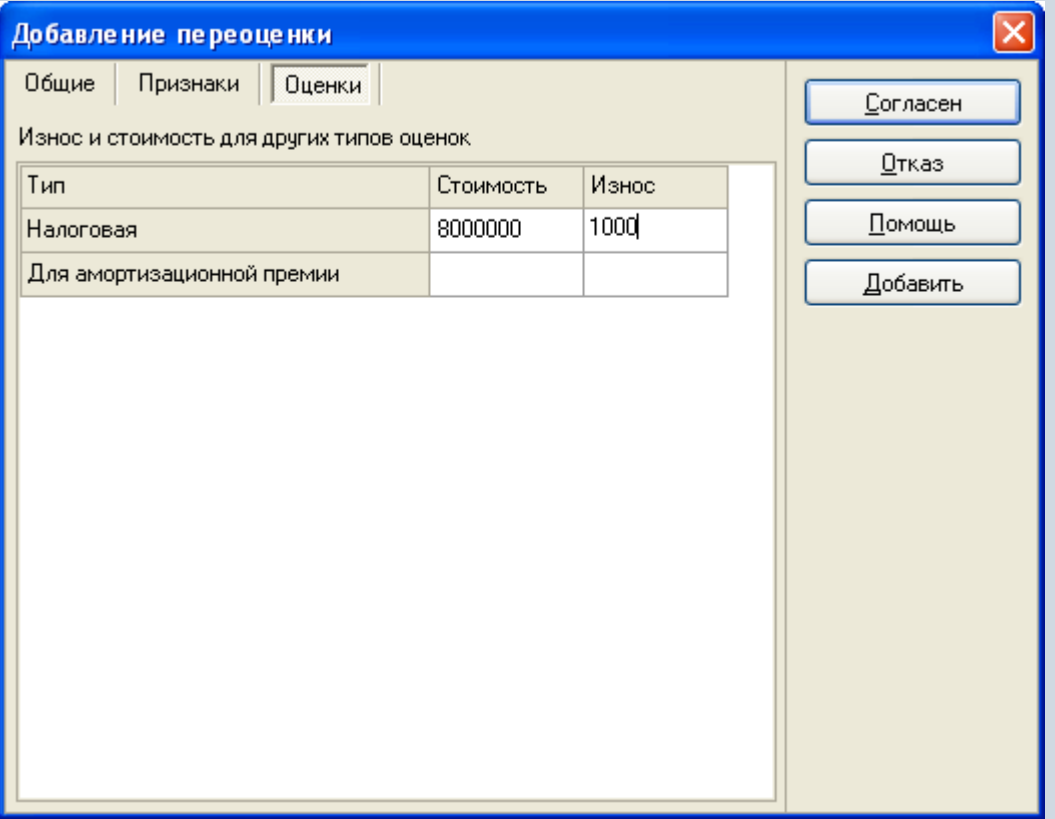

#### **Добавление движения ОФ – Капитальное вложение**

При добавлении движения «Капитальное вложение» указываются дата, стоимость, ОАУ, примечание (в виде текста), признаки (на специальной вкладке).

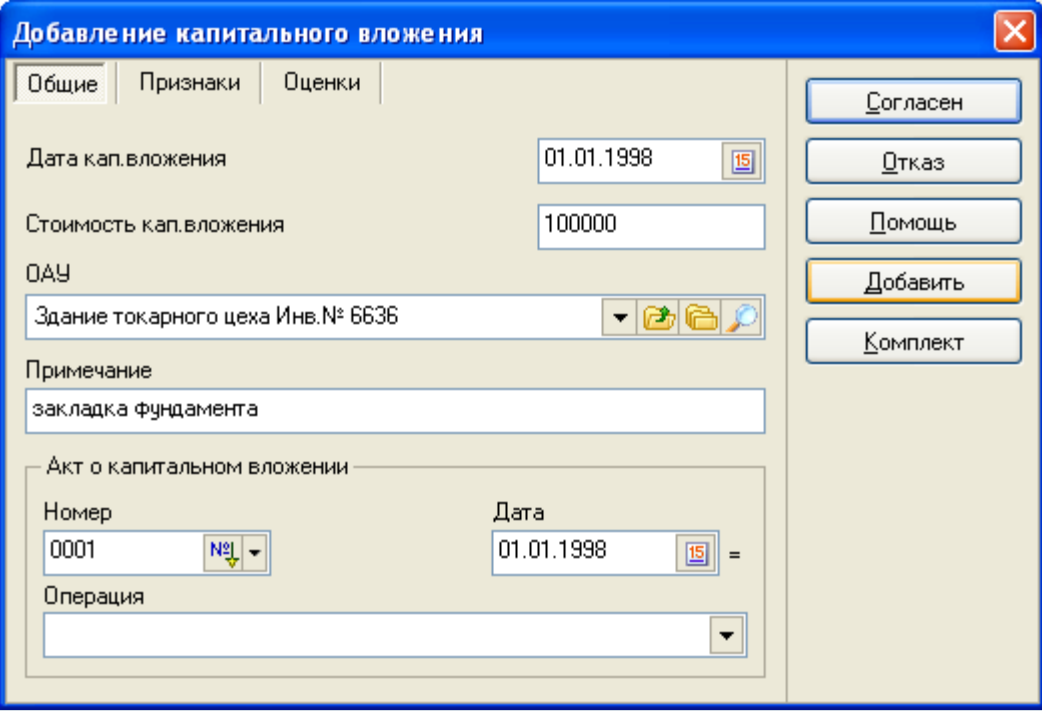

## **Добавление движения ОФ – Признаки ОФ**

При добавлении признака ОФ можно связать его с каким-либо движением, уже существующим для данного объекта. Данное движение отличается от движения «Смена признаков» тем, что указывается дата и значение для каждого признака, а не для группы признаков. Во вкладке движения, таким образом, видны все даты и значения всех признаков.

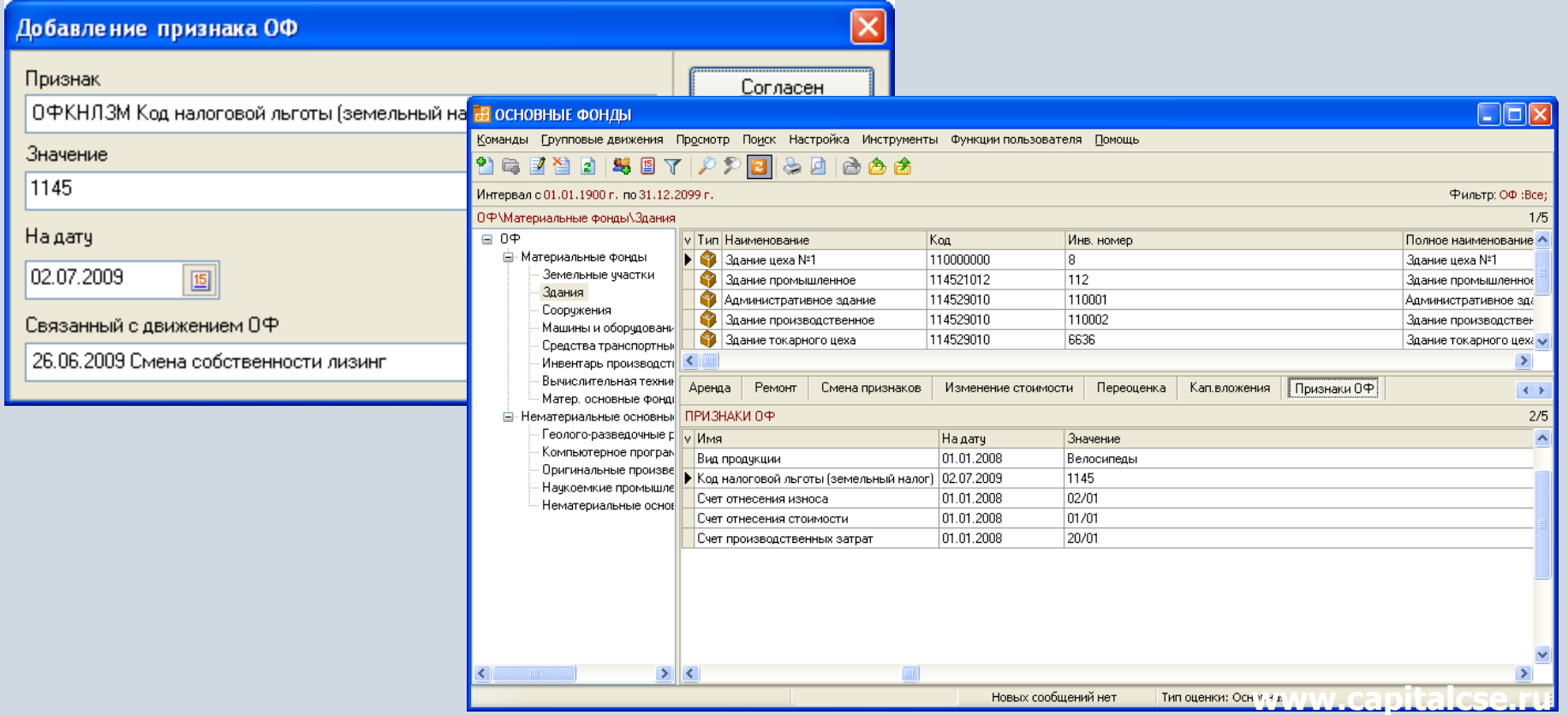

#### **Добавление движения ОФ – Открытие капитального вложения**

При добавлении движения «Открытие капитального вложения» указываются дата, стоимость, ОАУ, признаки (на специальной вкладке), а также возможен ввод стоимости в других типах оценок.

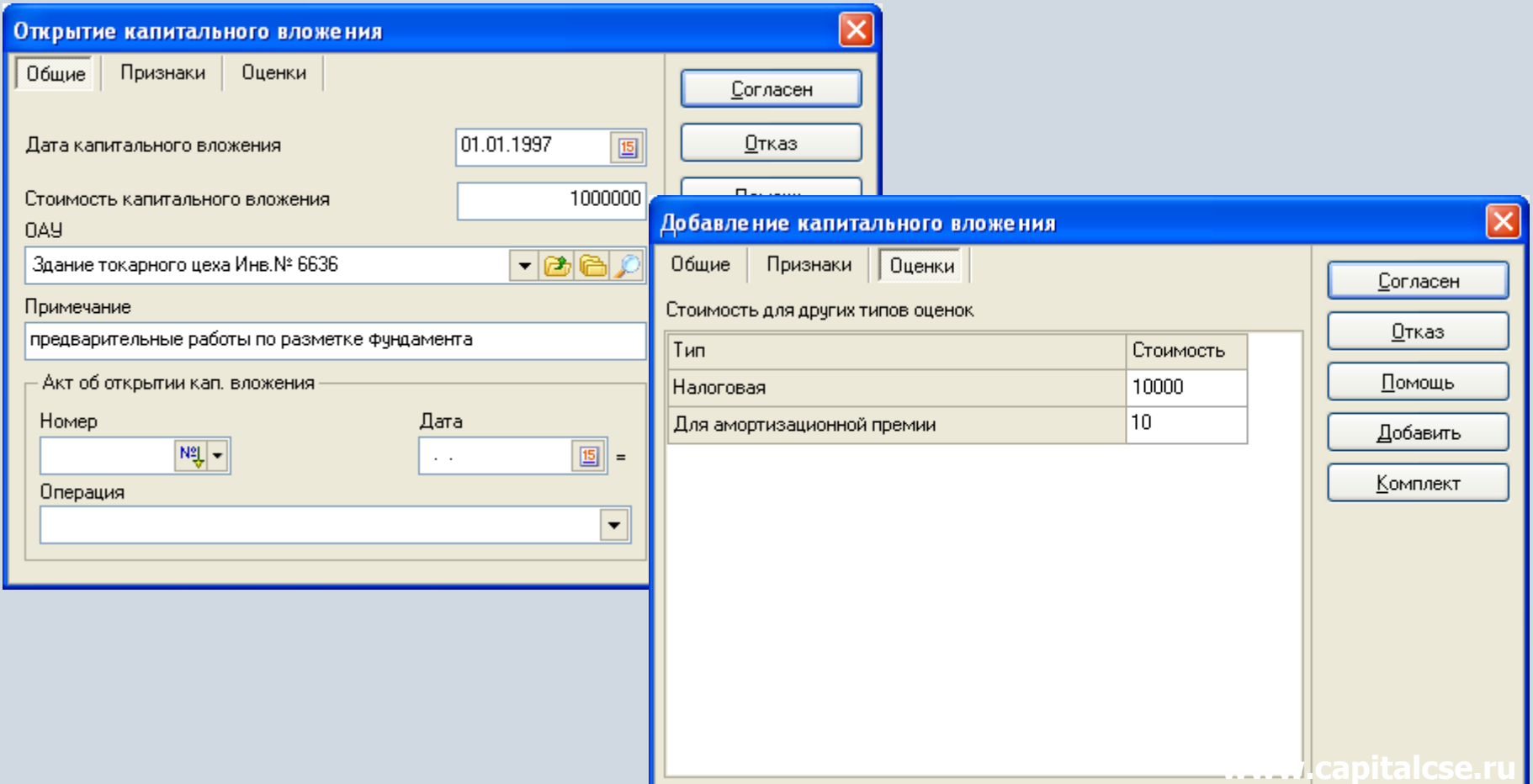

#### **Добавление движения ОФ – Списание**

При добавлении движения ОФ «Списание» указываются дата, причина выбытия, получатель, примечание (в виде текста), номер, дата, операция документа и типовая бухгалтерская операция (при необходимости), признаки (на специальной вкладке).

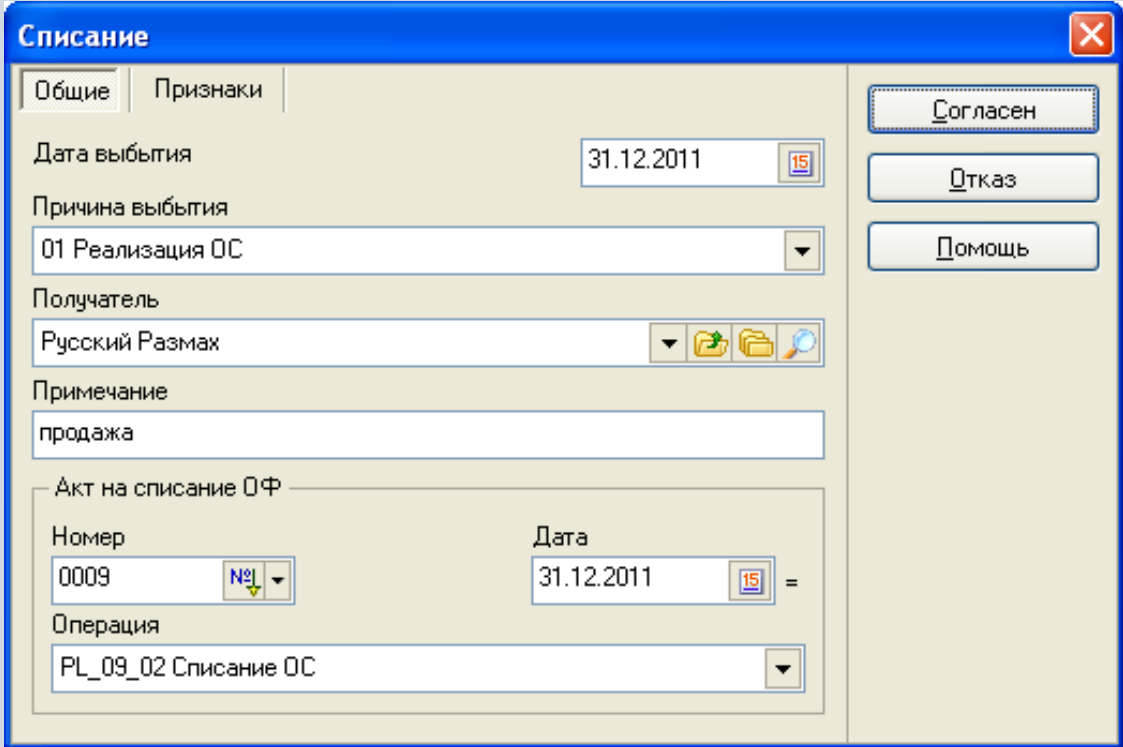

В некоторых случаях (например, начисление износа) удобно делать движение не на один объект основных фондов, а на группу. Для этого можно осуществить групповые движения, которые отражаются в Справочнике групповых движений.

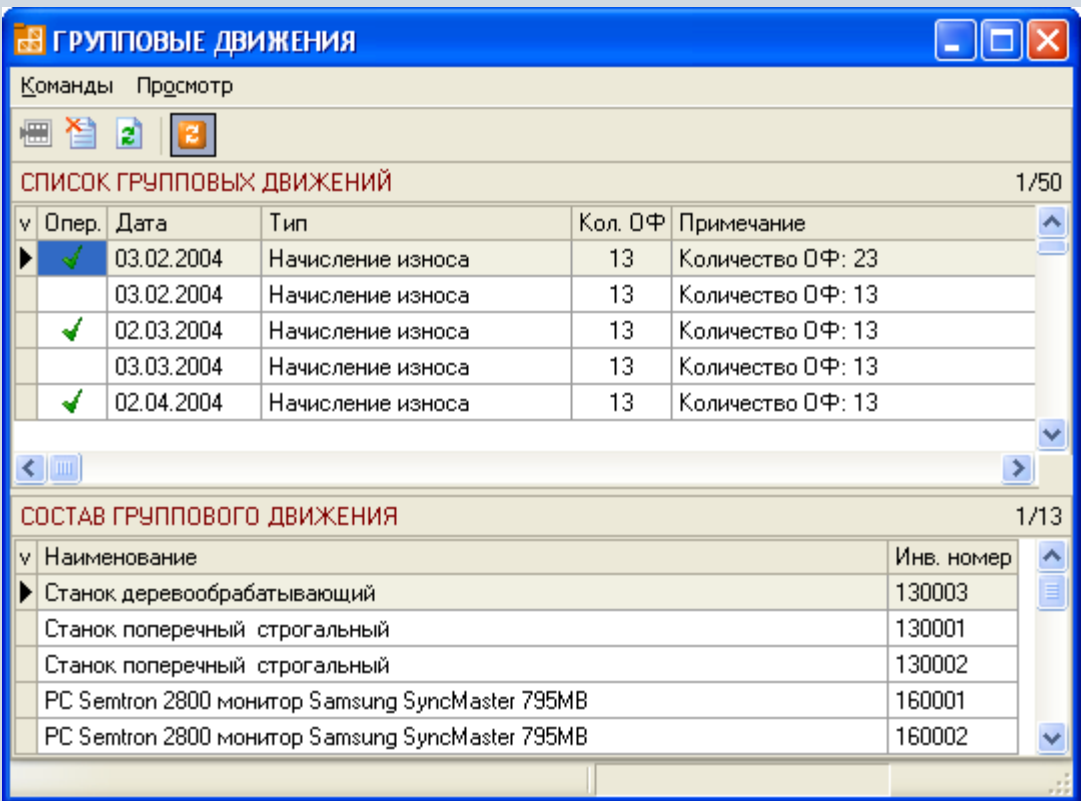

При добавлении группового движения отмечаются те основные фонды, которые необходимо включить в группу.

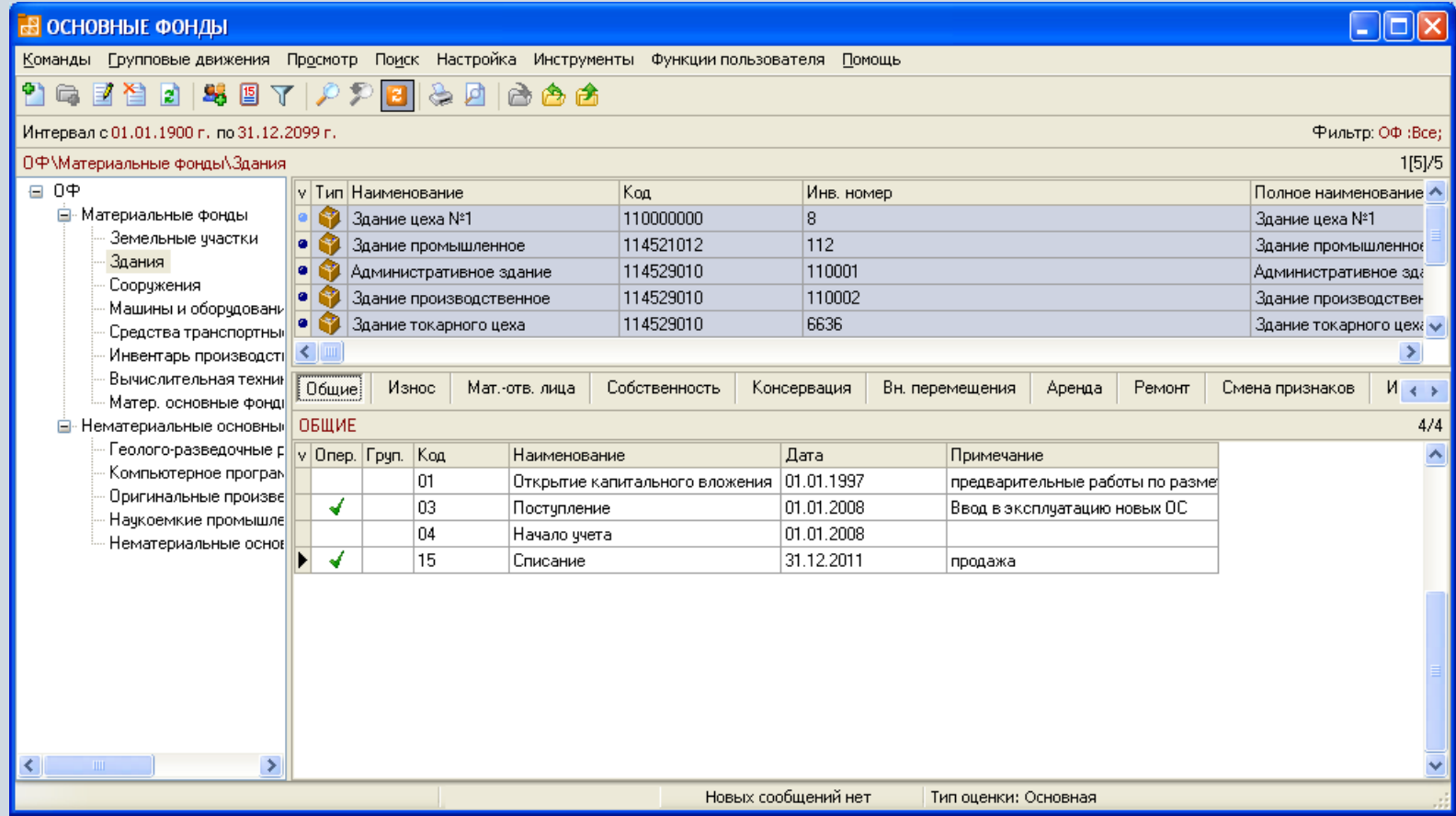

Далее по команде добавления группового движения выбирается тип движения.

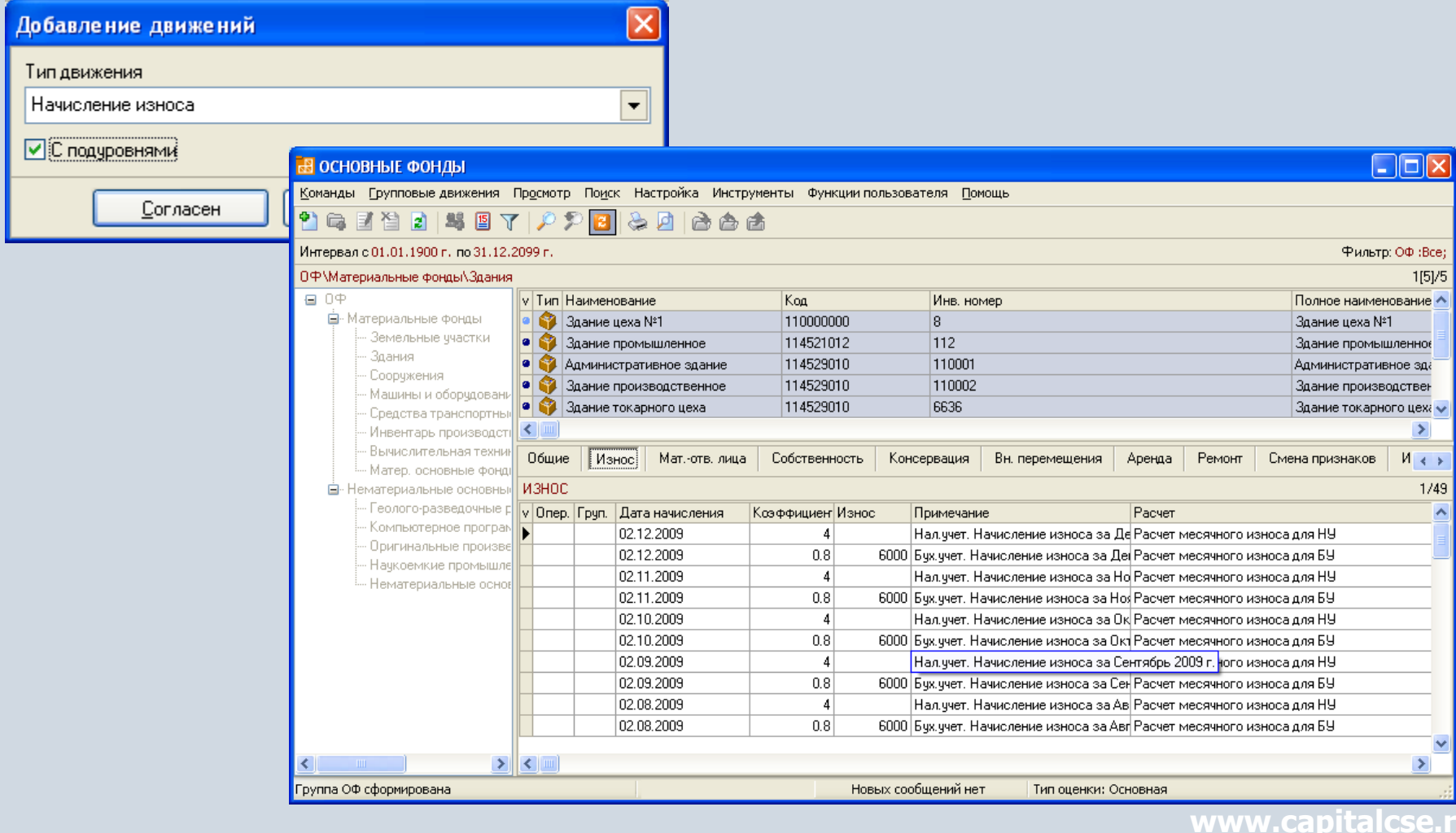

Далее добавляется групповое движение, окно ввода для которого не отличается от одноименного одиночного движения.

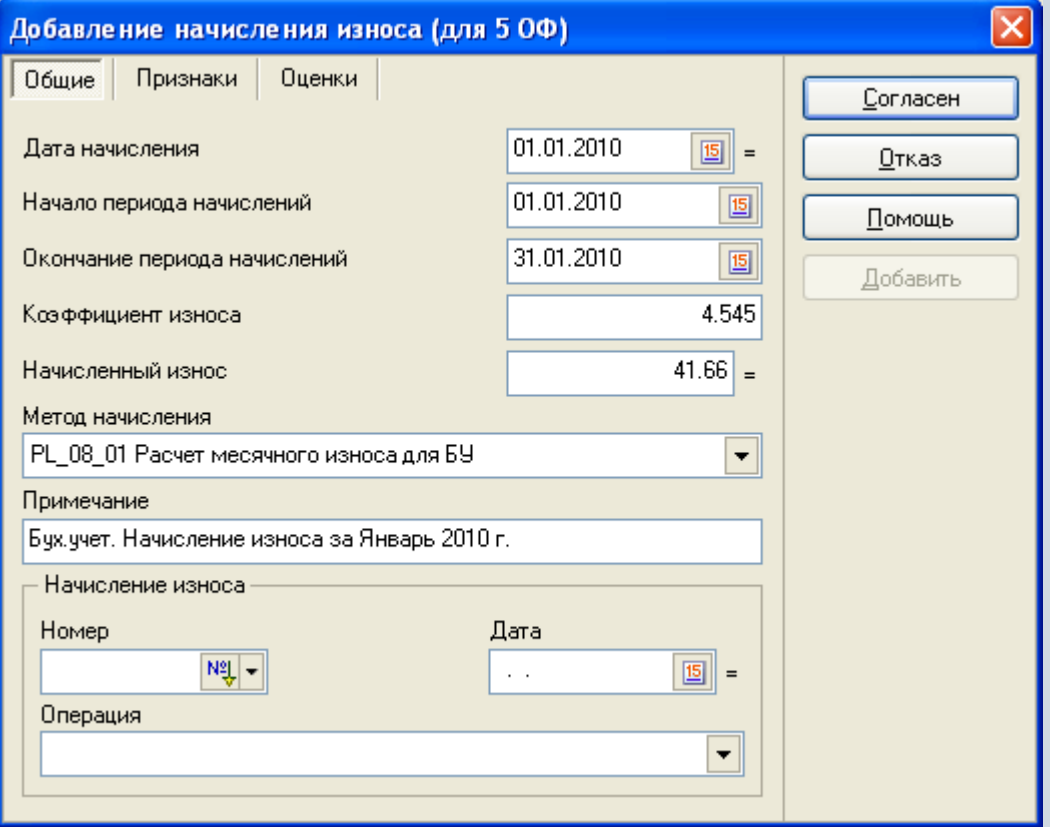

Групповое движение появляется во вкладке таблицы движений для каждого из объектов, включенных в группу.

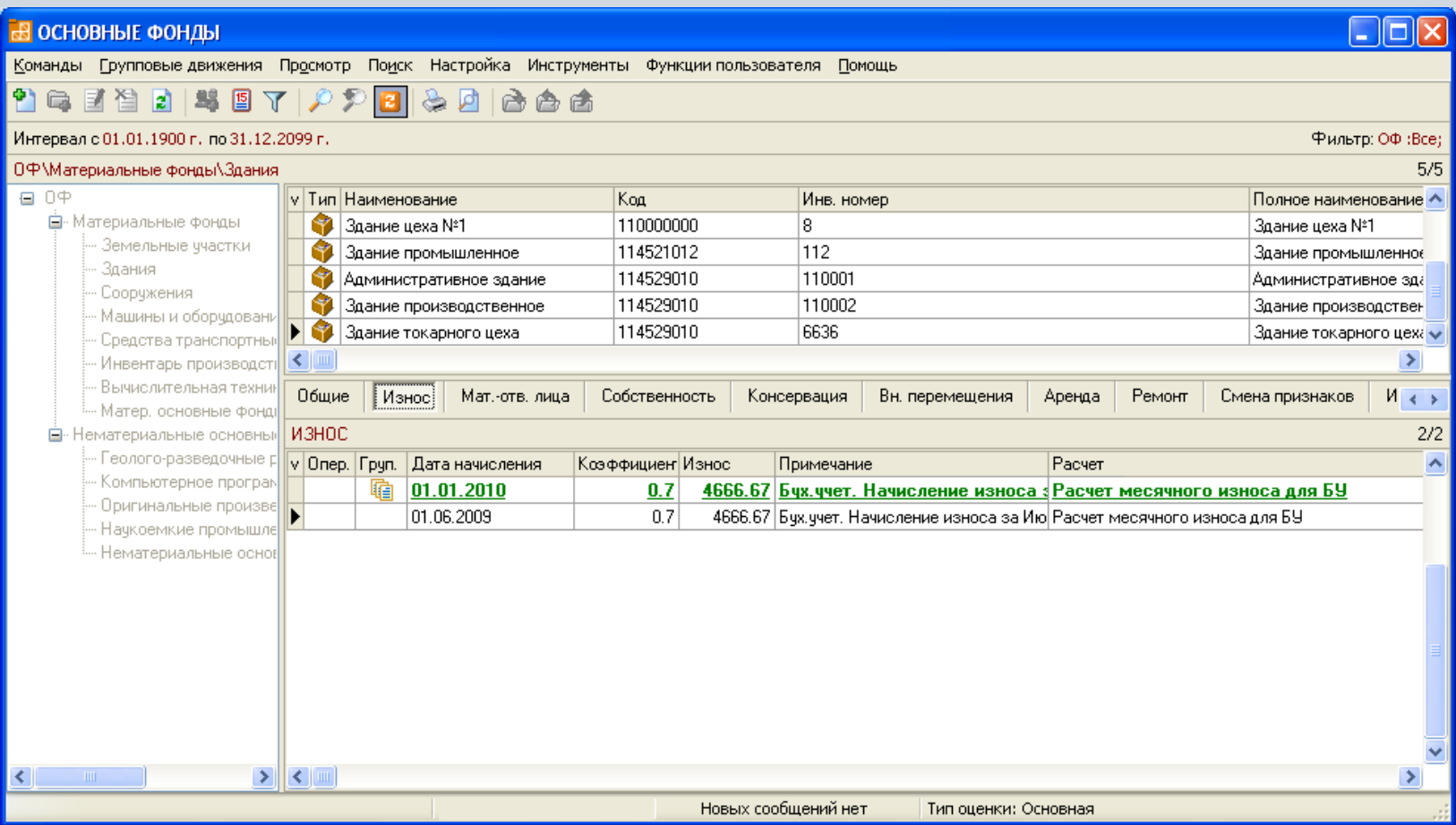

Далее групповое движение фиксируется, для него может быть назначена типовая бухгалтерская операция.

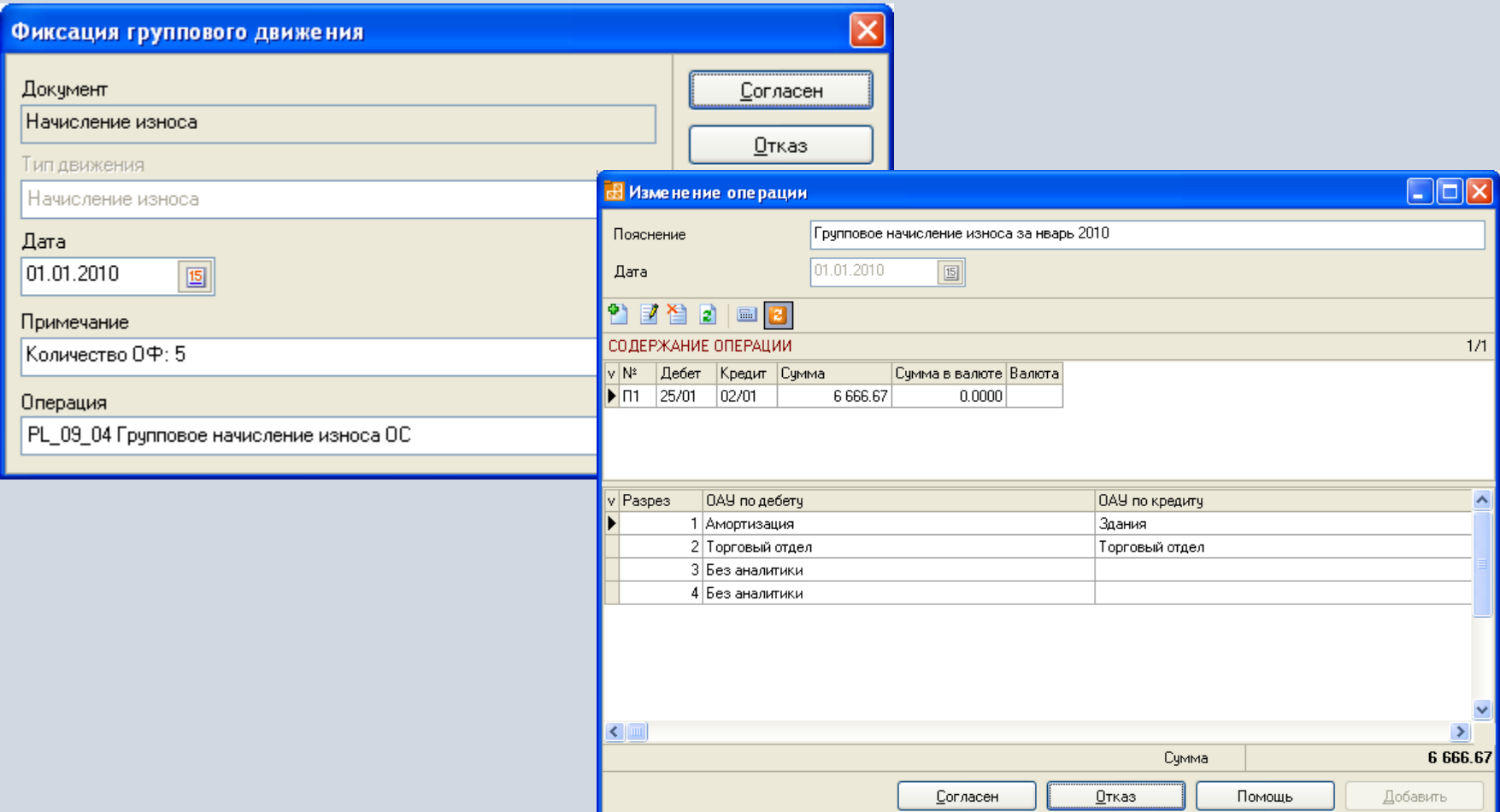

## **Отчеты для основных фондов**

Для основных фондов могут быть настроены и сформированы разнообразные отчеты, карточки, реестры и т.п. Все эти формы могут быть либо распечатаны, либо выгружены в Excel, Word и т.п.

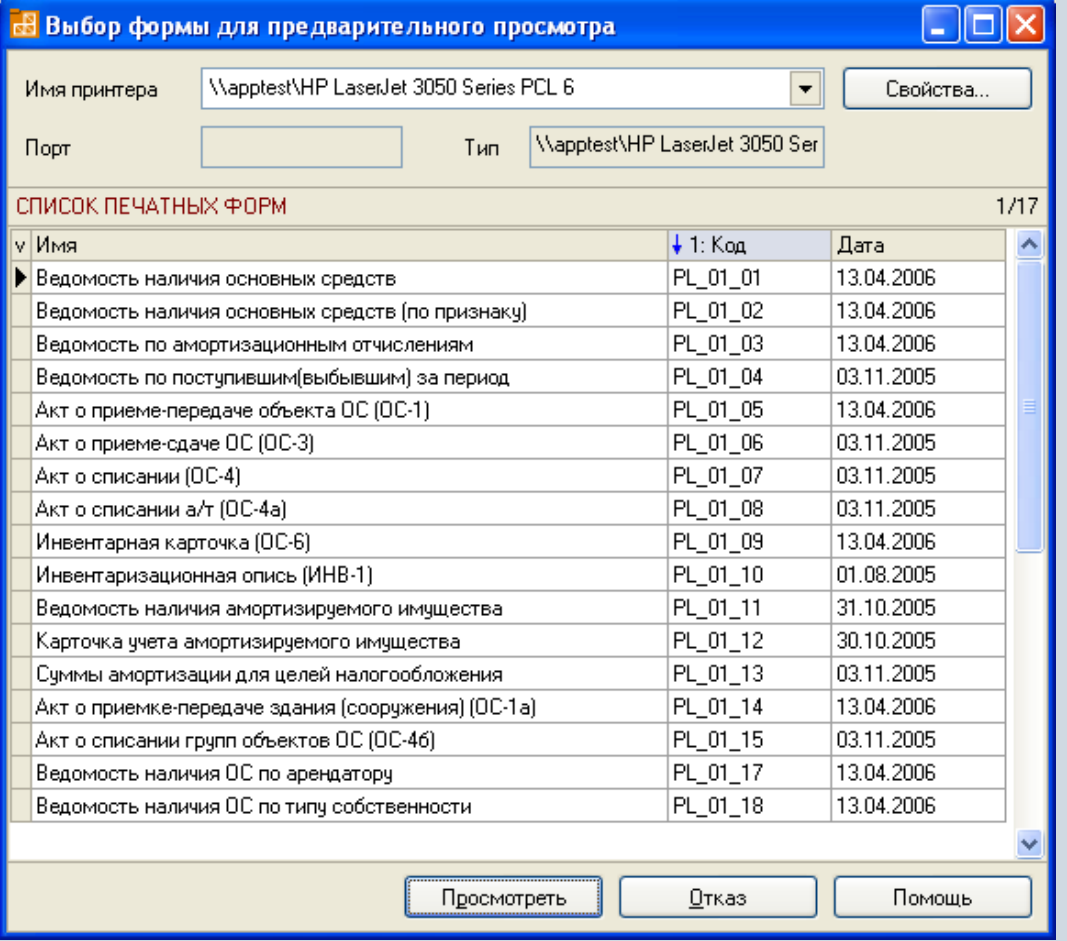

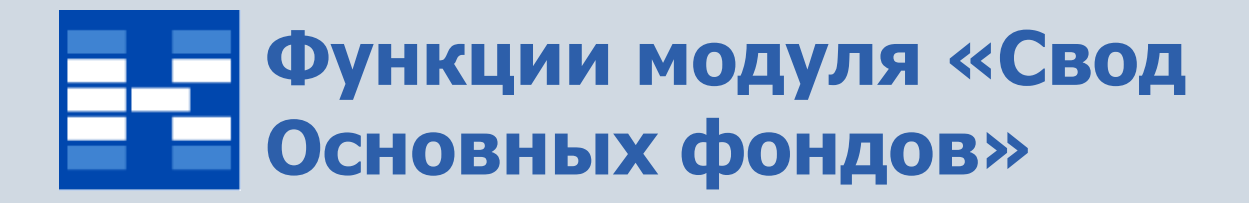

- Формирование отчетов (сводов) по основным фондов в разных типах оценки.
- Фильтрация данных по МОЛ, подразделению и т.д.

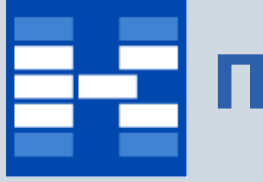

#### **Просмотр свода основных фондов**

#### При формировании свода основных фондов выбирается тип оценки и уровень дерева ОФ.

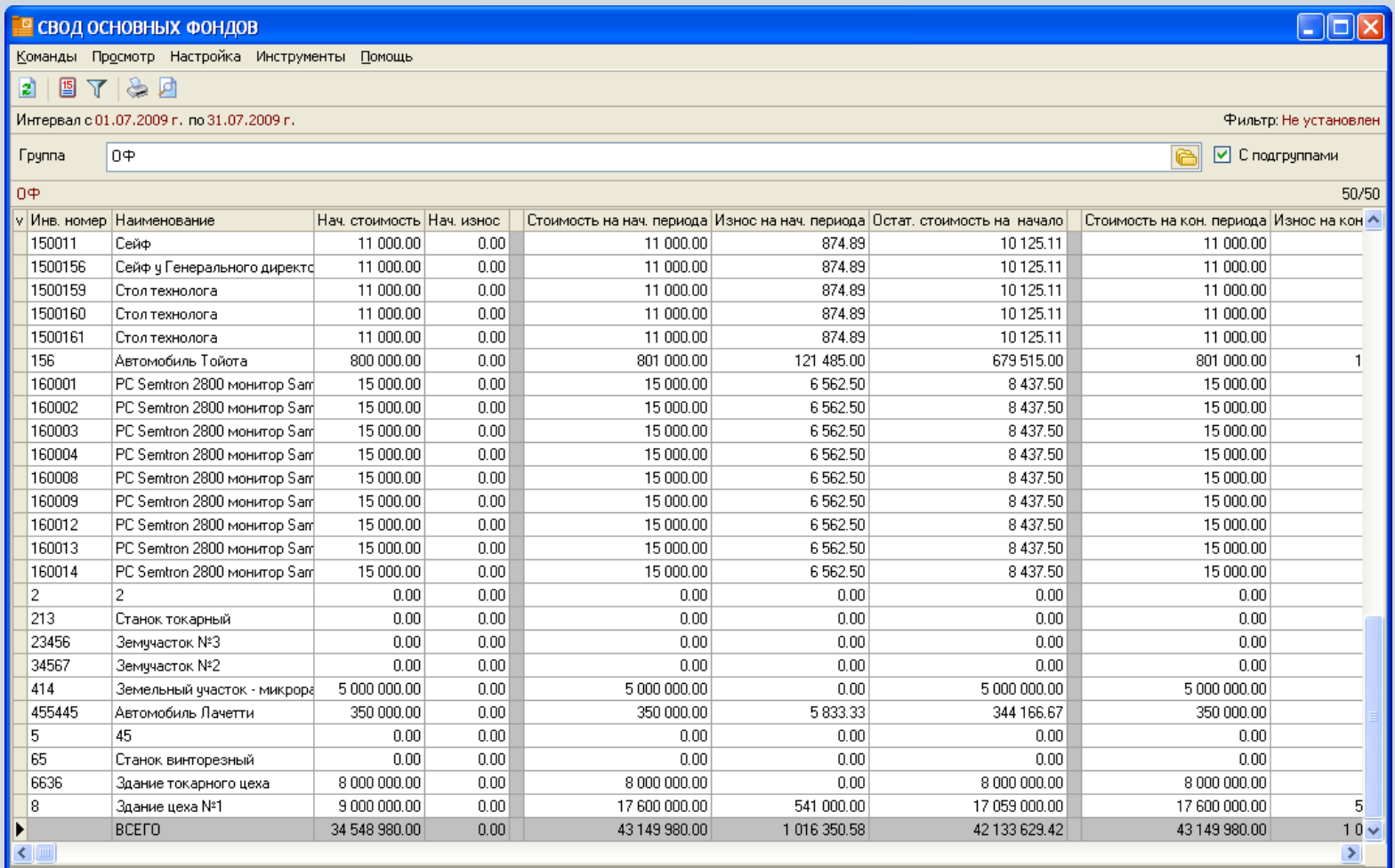

**www.capitalcse.ru**

Новых сообщений нет

# **Фильтр свода основных фондов**

Существует возможность сформировать свод в зависимости от различных настроек фильтра.

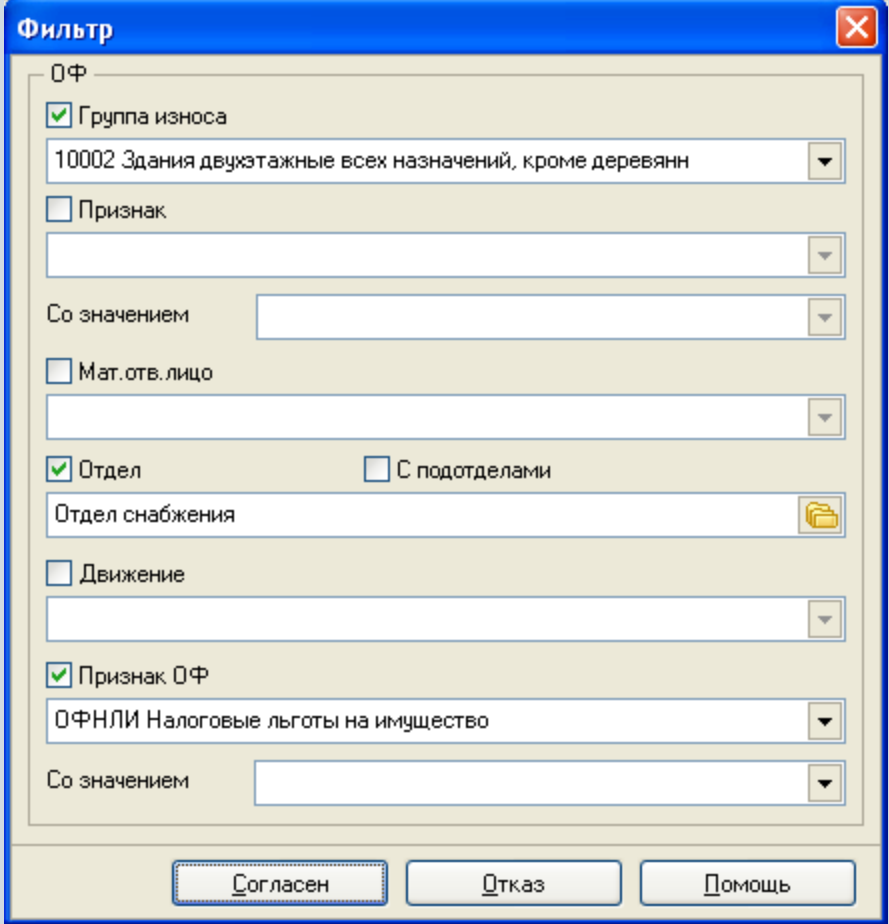

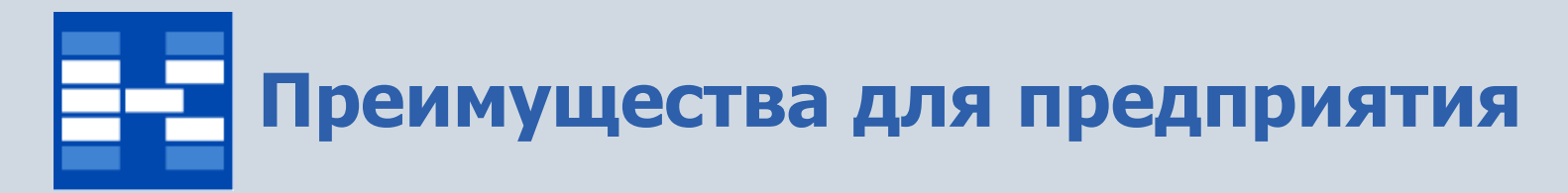

- Увеличение точности и оперативности за счет
	- создания единой базы объектов ОС и НМА,
	- просмотра информации по разным типам оценок в одном окне,
	- хранения истории всех движений,
	- электронных средств поиска и анализа информации.
- Снижение трудоемкости обработки информации за счет автоматического создания бухгалтерских проводок, в том числе консолидированных проводок по групповым движениям.

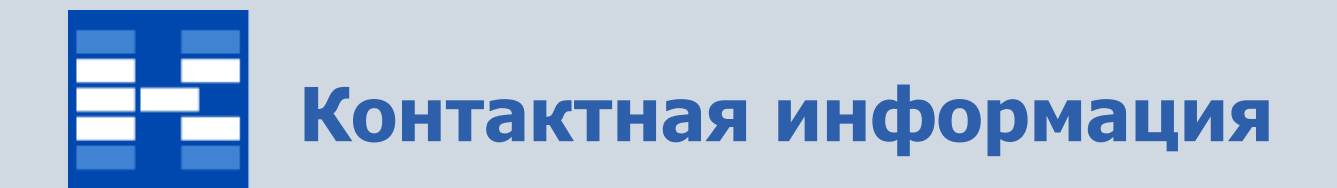

#### **ЗАО «Геликон Про» г. Пермь, ул. Лебедева, 25Б +7(342) 2618-599, 2618-464**

**[info@gelicon.biz](mailto:info@gelicon.biz) [www.gelicon.biz](http://www.gelicon.biz/) [www.capitalcse.ru](http://www.capitalcse.ru/)**